**Statistical** Programming with SAS/IML® Software

entacte of a declare ScatterPlc  ${\rm colors} = {\rm BLTE}$  .

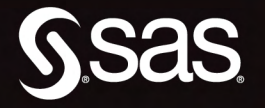

irths by plot; **Create(dobj, "Date", "Percentage** YAXIS, AXISLABEL\_VARLABEL) YAN / YELLOW // RED sByGroups(dobi.  $(T);$ 

erfacı

**Rick Wicklin** 

From *Statistical Programming with SAS/IML<sup>®</sup> Software.* Full book available for purchase [here.](http://www.sas.com/apps/sim/redirect.jsp?detail=TR19623)

# **Contents**

Statistical<br>Programming<br>with SAS/IML<br>Software

Ssas

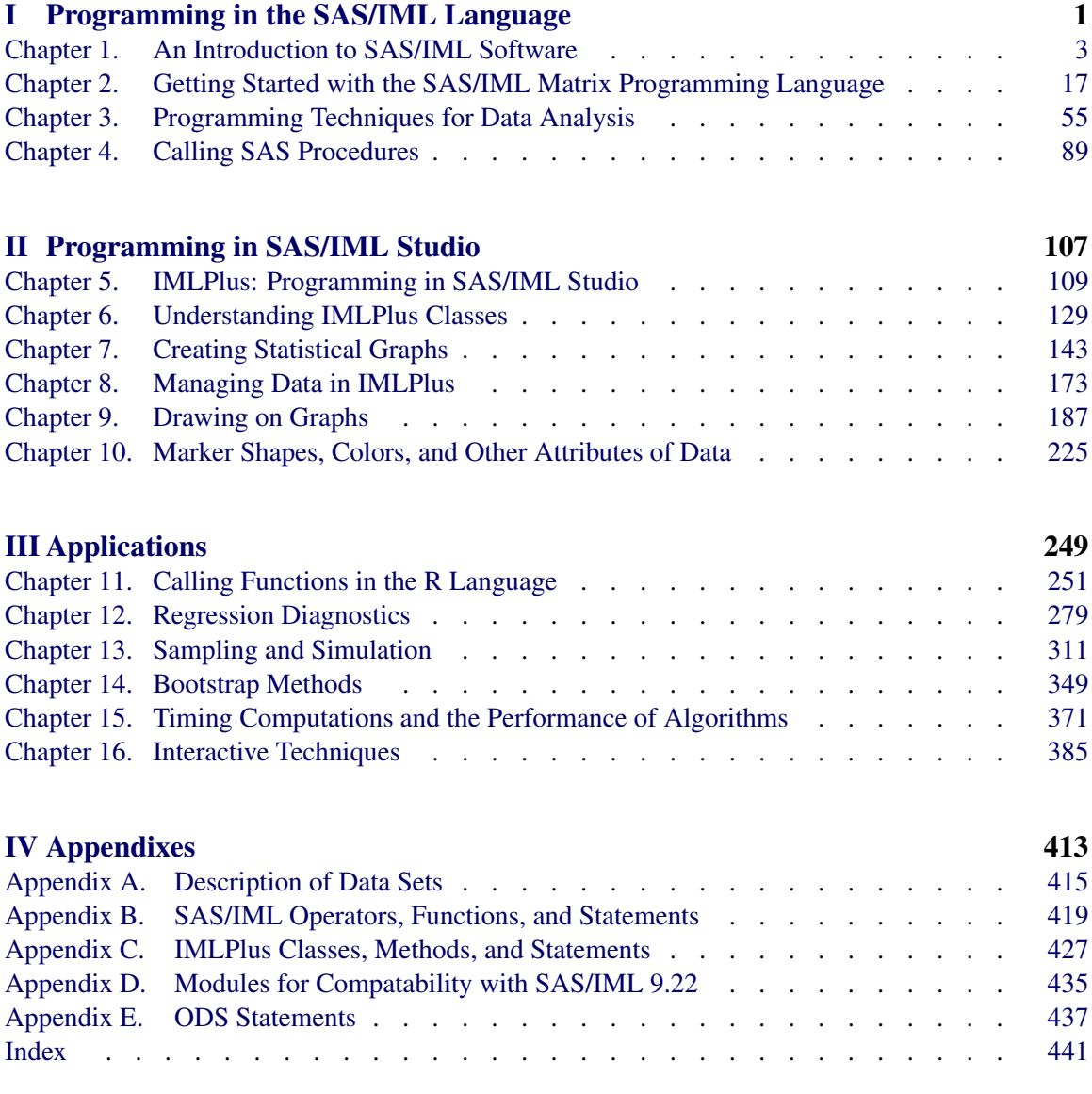

From [Statistical Programming with SAS/IML® Software](http://www.sas.com/apps/sim/redirect.jsp?detail=TR19623) by Rick Wicklin. Copyright © 2010, SAS Institute Inc., Cary, North Carolina, USA. ALL RIGHTS RESERVED.

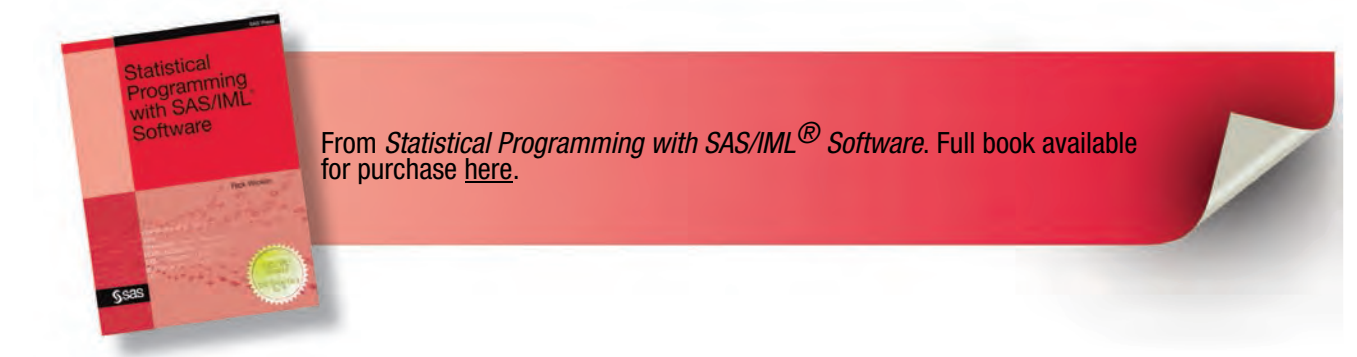

# Chapter 2

# **Getting Started with the SAS/IML Matrix Programming Language**

# **Contents**

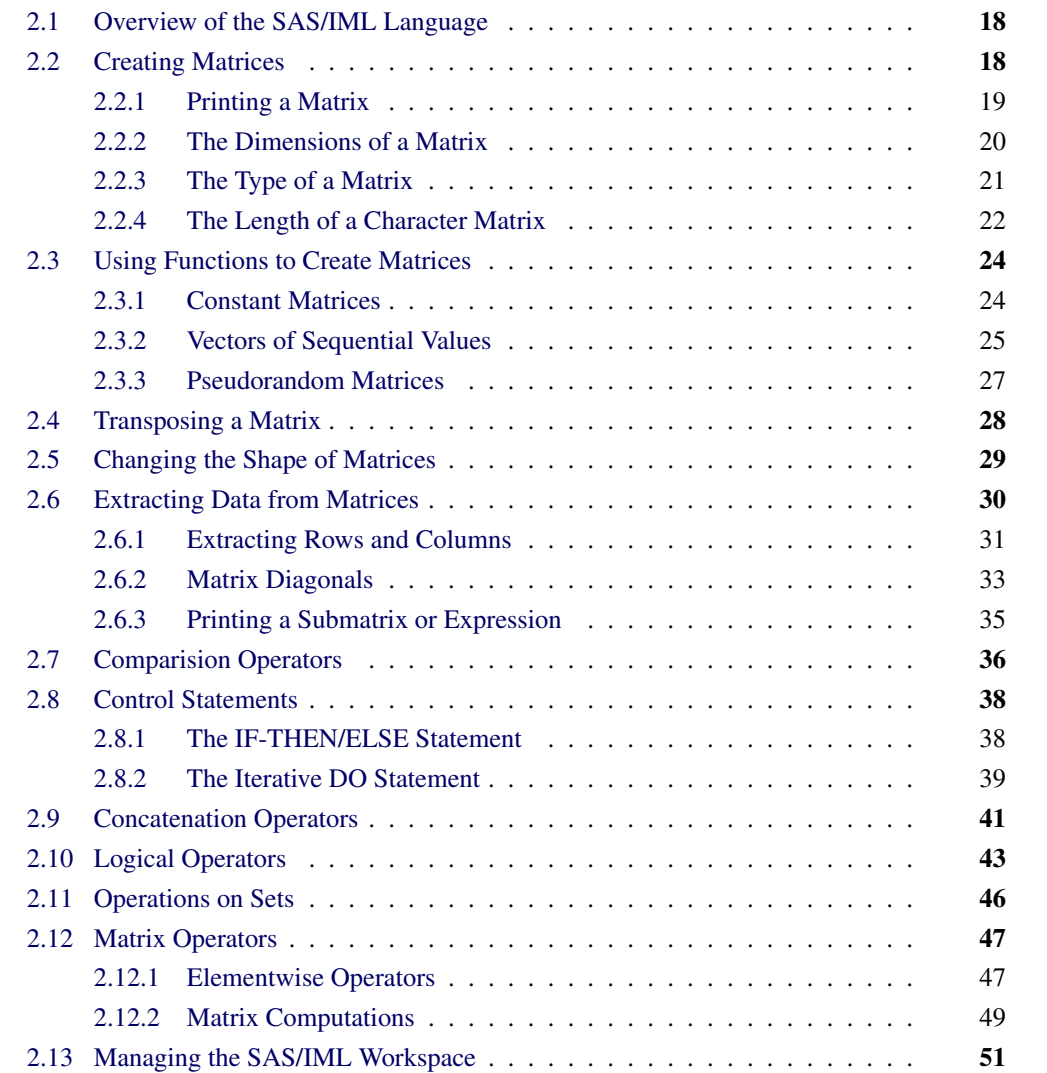

# **2.1 Overview of the SAS/IML Language**

SAS/IML is a programming language for high-level, matrix-vector computations. Matrices are rectangular arrays that usually contain numbers. A matrix that contains character data is often explicitly called a *character matrix*. In statistical programming, matrices often hold data for analysis. Each row of the matrix is an observation; each column of the matrix is a variable.

If your data are in a matrix, you can carry out many statistical operations by using matrix operations. The SAS/IML language has functions and matrix operations that enable you to manipulate matrices as a unit, regardless of the number of rows or columns in the matrix. For an example, see the section "Case Study: Standardizing the Columns of a Matrix" on page 83.

Operations on numerical matrices are also used to describe a wide variety of statistical techniques, including ordinary least squares (OLS) regression and principal component analysis.

This chapter is an introduction to the SAS/IML syntax. It includes basic information about how to define matrices, compare quantities, and call functions and subroutines. It includes a description of basic programming statements such as IF-THEN/ELSE and the iterative DO statement.

# **2.2 Creating Matrices**

A matrix is an  $n \times p$  array of numbers or character strings. The integers n and p are the dimensions of the matrix. The row dimension is n; the column dimension is p. A vector is a special case of a matrix. An  $n \times 1$  matrix is called a *column vector*, whereas a  $1 \times n$  matrix is called a *row vector*. A 1  $\times$  1 matrix is called a *scalar*. In general, this book refers to any SAS/IML variable as a matrix, regardless of its dimensions.

In a SAS/IML program, all variables are matrices, so you do not need to specify the type of a variable. Furthermore, matrices are dynamically reassigned as needed, so you do not need to specify the size or the type (numeric or character) of a matrix. For example, the following statements are all valid:

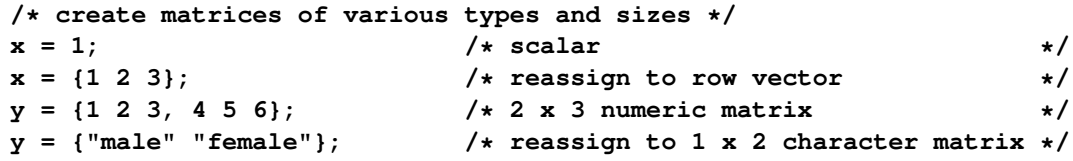

See the section "Running a PROC IML Program" on page 7 for instructions on how to run SAS/IML programs. The first statement creates **x** as a numerical scalar matrix. The second statement redefines **x** as a numerical row vector; spaces separate entries in different columns. The third statement defines  $\mathbf{y}$  as a 2  $\times$  3 numerical matrix; commas indicate a new row. The last statement redefines  $\mathbf{y}$ as a  $1 \times 2$  character matrix.

Programming Tip: When defining a matrix, use a comma to indicate a new row.

# **2.2.1 Printing a Matrix**

You can use the PRINT statement to display the value of one or more matrices. The following statement displays the values of the matrices defined in the previous section:

**print x, y;**

**Figure 2.1** Numeric and Character Matrices

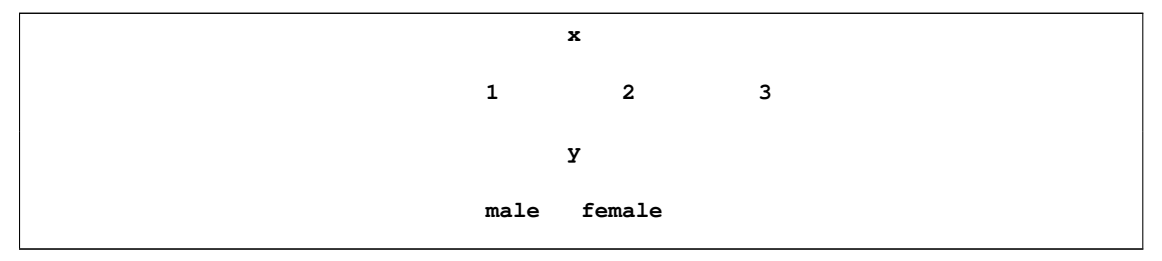

Notice that a comma in the PRINT statement indicates that the second matrix should be displayed on a new row. If you omit the comma, the matrices are displayed side by side.

The PRINT statement has four useful options that affect the way a matrix is displayed:

#### **COLNAME=***matrix*

specifies a character matrix to be used for column headings.

#### **FORMAT=***format*

specifies a valid SAS or user-defined format to use when printing matrix values.

## **LABEL=***label*

specifies a label for the matrix. If this option is not specified, the name of the matrix is used as a label.

## **ROWNAME=***matrix*

specifies a character matrix to be used for row headings.

These options are specified by enclosing them in square brackets after the name of the matrix that you want to display, as shown in the following example:

```
/* print marital status of 24 people */
ageGroup = {"<= 45", " > 45"}; /* headings for rows */
status = {"Single" "Married" "Divorced"}; /* headings for columns */
counts = { 5 5 0, /* data to print */
          2 9 3 };
print counts[colname=status
          rowname=ageGroup
          label="Marital Status by Age Group"];
```

```
pct = counts / 24; /* compute proportions */
print pct[format=PERCENT7.1]; /* print as percentages */
```
**Figure 2.2** Matrices Displayed with PRINT Options

```
Marital Status by Age Group
     Single Married Divorced
<= 45 5 5 0
> 45 2 9 3
          pct
    20.8% 20.8% 0.0%
     8.3% 37.5% 12.5%
```
You can also use these options by specifying their first letters: **C=**, **F=**, **L=**, and **R=**.

# **2.2.2 The Dimensions of a Matrix**

You can determine the dimensions of a matrix by using the NROW and NCOL functions, as shown in the following statements:

```
/* dimensions of a matrix */
n_x = nrow(x);
p_x = \text{ncol}(x);
print n_x p_x;
```
**Figure 2.3** Dimensions of a Matrix

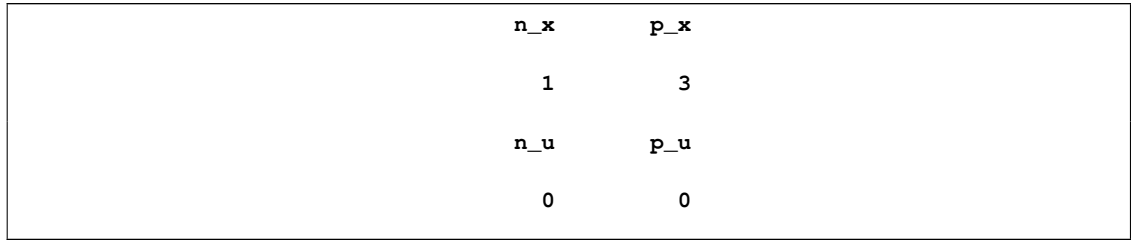

A matrix that contains no elements is called an *empty* matrix. There are several reasons why a matrix can be empty:

- It has not been defined.
- Its memory was freed by using the FREE statement.
- It is the result of a query that returned the empty set (such as the intersection of disjoint sets).

The output from the following statements (see Figure 2.4) shows that each dimension of an empty matrix is zero.

```
/* dimensions of an empty matrix */
n_u = nrow(empty_matrix);
p_u = ncol(empty_matrix);
print n_u p_u;
```
**Figure 2.4** Dimensions of an Empty Matrix

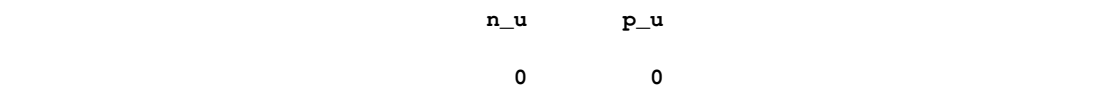

# **2.2.3 The Type of a Matrix**

A matrix is either numeric or character or undefined; you cannot create a matrix that contains both numbers and character strings. You can determine whether a matrix is numeric or character by using the TYPE function, as shown in the following statements:

```
/* determine the type of a matrix */
x = {1 2 3};
y = {"male" "female"};
type_x = type(x);
type_y = type(y);
print type_x type_y;
```
**Figure 2.5** Types of Matrices

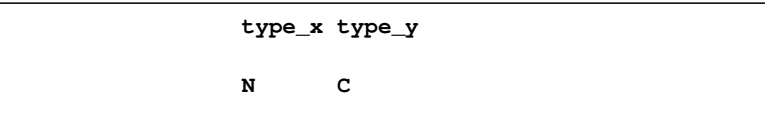

If a matrix is numeric, the TYPE function returns the character 'N'. If a matrix is character, the TYPE function returns the character  $C \cdot I$ . If a matrix is empty, then the TYPE function returns  $U$ . (for "undefined") as shown in the following statements:

```
/* handle an empty or undefined matrix */
type_u = type(undefined_matrix);
if type_u = 'U' then
  msg = "The matrix is not defined.";
else
  msg = "The matrix is defined.";
print msg;
```

```
Figure 2.6 Result of Handling an Undefined Matrix
```
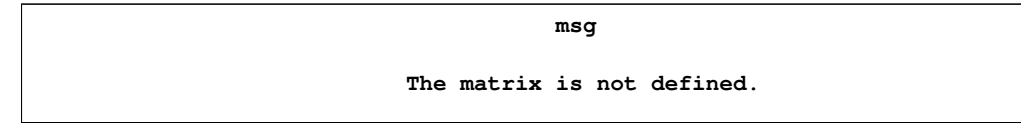

**Programming Tip:** A matrix is either numeric or character or undefined; you cannot create a matrix that contains both numbers and character strings.

# **2.2.4 The Length of a Character Matrix**

SAS/IML character matrices share certain similarities with character variables in the DATA step. In the DATA step, the length of a character variable is determined when the variable is initialized: either explicitly by using the LENGTH statement or implicitly by the length of the first value for the variable. Similarly, every element in a SAS/IML character matrix has the same number of characters: the length of the longest element. This length is determined *when the matrix is initialized*. Strings shorter than the longest element are padded with blanks on the right.

For example, the following statements define a character matrix with length 4:

**c = {"Low" "Med" "High"}; /\* maximum length is 4 characters \*/**

The matrix **c** is initialized to have length 4, the length of its longest character string. Shorter strings such as "Low" are padded on the right so that the first element of  $\mathbf c$  is stored as  $\text{Low}$  where  $\Box$ indicates a blank character.

**Programming Tip:** The length of a character matrix is determined by the length of its longest element at the time it is created.

You can find the length of a character matrix by using the NLENG function, which returns a single number. You can find the number of characters for each element of a character matrix by using the LENGTH function, which returns a number for each element. These functions are shown in the following statements:

```
/* find the length of a character matrix and of each element */
nlen = nleng(c); /* length of matrix */
len = length(c); /* number of characters in each element */
print nlen len;
```
**Figure 2.7** Lengths of Elements in a Character Matrix

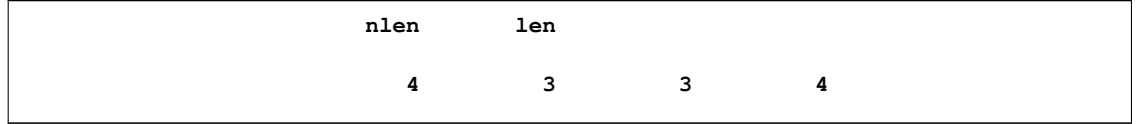

Notice that the LENGTH function returns a numerical matrix that is the same dimension as its input argument. For example, the  $i j$  th element of **len** is the number of characters in the  $i j$  th element of **c**. (Strictly speaking, both functions return numbers that represent bytes. Because each English character is one byte long, the numbers also give the number of characters for matrices that contain English strings.)

When you set the value of an element of an existing matrix, the value is truncated if it is too long, as shown in the following statements:

```
/* assign a long string to a matrix with a shorter length */
c[2] = "Medium"; /* value is truncated! */
print c;
```
**Figure 2.8** A Truncated Character String

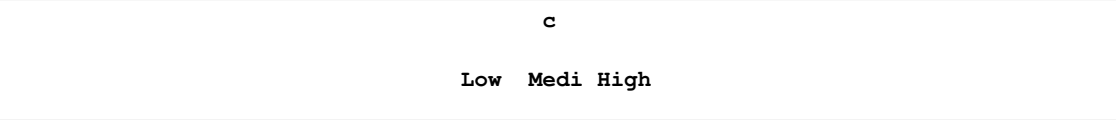

The output from these statements is shown in Figure 2.8. The matrix **c** was initialized to have length 4, so when you assign a longer string to an element, only the first four characters fit into the matrix element.

You cannot dynamically change the length of a character matrix, but you can copy its contents to a vector that has a longer (or shorter) character length. The following statements use the PUTC function in Base SAS software to copy a vector of values:

```
/* copy character strings to a matrix with a longer length */
c = \{ "Low" "Med" "High"}; \neq maximum length is 4 characters \neqd = putc(c, "$6."); /* copy into vector with length 6 */
d[2] = "Medium"; /* value fits into d without truncation */
nlen = nleng(d);
print nlen, d;
```
**Figure 2.9** Result of Changing the Length of a Character Vector

```
nlen
            6
        d
Low Medium High
```
In the previous statements, the PUTC function applies the \$6. format to every element of **c**. The PUTC function returns a matrix with the same dimensions as **c**. This matrix is stored into **d**.

Notice that **c** contains a vector of character strings, but that the PUTC function acted on each element. This is generally true: you can pass a matrix of values to Base SAS functions and expect them to act on each element.

Programming Tip: You can call functions in Base SAS software from SAS/IML programs. In most cases, these functions act on each element of a matrix.

Strings that are smaller than the maximum length of a character matrix are padded with blanks on

the right. You can see this in Figure 2.9 by noticing that there is more space between the words "Low" and "Medium" than between the words "Medium" and "High." The value stored in the first element of **d** is "Low $\square \square \square$ " where  $\square$  indicates a blank character.

The padding of character strings with blanks on the right can cause a problem when you use the CONCAT function or the string concatentation operator  $(+)$  to concatenate strings. The solution to this problem is to use the TRIM function in Base SAS software to remove trailing blanks, as shown in the following statements:

```
/* use the '+' operator to concatenate strings */
msg1 = "I like the " + d[1] + " value."; /* blanks! */
msg2 = "I like the " + trim(d[1]) + " value."; /* no blanks */
print msg1, msg2;
```
**Figure 2.10** Result of Concatenating Strings and Removing Trailing Blanks

```
msg1
I like the Low value.
       msg2
I like the Low value.
```
There are times when a character string also has leading blanks. You can use the STRIP function in Base SAS software to remove both leading and trailing blanks. In most situations that involve string concatenation, you will want to remove leading and trailing blanks.

**Programming Tip:** When concatenating character strings, use the STRIP function to remove leading and trailing blanks from elements of a character matrix.

# **2.3 Using Functions to Create Matrices**

The SAS/IML matrices in the previous section were created by typing in the elements. More typically, matrices are obtained by using SAS/IML functions to generate data or by reading data from a SAS data set. This section describes creating matrices by using SAS/IML functions; creating matrices by reading a SAS data set is covered in Chapter 3, "Programming Techniques for Data Analysis."

# **2.3.1 Constant Matrices**

The simplest matrix is a constant matrix. In SAS/IML, the J function creates a constant matrix. The syntax is J(*nrow*, *ncol*, *value*), although you can omit the third argument, which defaults to the value 1. For example, the following statements create several constant matrices:

```
/* create constant matrices */
c = j(10, 1, 3.14); /* 10 x 1 column vector */
r = j( 1, 5); /* 1 x 5 row vector of 1's */
m = j(10, 5, 0); /* 10 x 5 matrix of zeros */
miss = j(3, 2, .); /* 3 x 2 matrix of missing values */
```
The first statement creates a column vector with ten rows; each element has the value 3:14. The second statement creates a row vector with five columns; each element is a 1 because the *value* argument is omitted. The third statement creates a  $10 \times 5$  matrix of zeros. The last statement creates  $a$  3  $\times$  2 matrix in which every element is a missing value.

**Programming Tip:** Do not confuse an empty matrix with a matrix that contains missing values or with a zero matrix. An empty matrix has no rows and no columns. A matrix that contains missing values has at least one row and column, as does a matrix that contains zeros.

You can also use the REPEAT function to create a constant matrix or, more generally, a matrix with a repeating pattern of values. The REPEAT function creates a new matrix by repeating a given matrix a specified number of times in each dimension, as shown in the following example:

```
/* create a matrix by repeating values from another matrix */
g = repeat({0 1}, 3, 2); /* repeat the pattern 3 times down */
print g; /* and 2 times across */
```
**Figure 2.11** A Repeated Pattern of Values

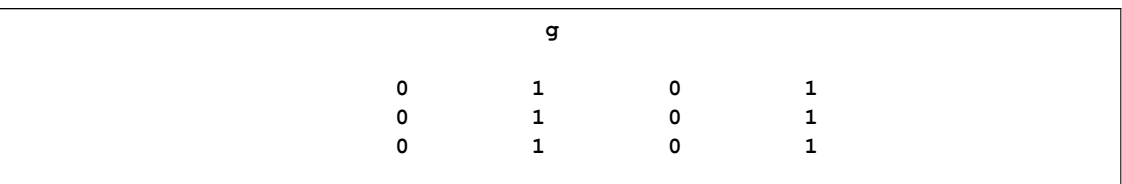

The REPEAT function takes three arguments: a matrix of values, the number of times that matrix should be repeated in the vertical dimension, and the number of times that matrix should be repeated in the horizontal dimension. In the example, the vector **{0 1}** is repeated three times down the rows and twice across the columns.

You can also use the J function and the REPEAT function to create character matrices.

# **2.3.2 Vectors of Sequential Values**

The next simplest matrix to construct is a matrix in which entries follow an arithmetic progression. The DO function (not to be confused with the iterative DO statement) creates a vector with elements that follow an arithmetic series. The syntax is DO(*start*, *stop*, *increment*). Similar to the DO function is the "colon operator," which can create an arithmetic series with an increment of 1 or  $-1$ .

(The colon operator is also known as the *index creation operator* since it is often used to create an index *start*:*stop*.) The following statements demonstrate these functions:

```
/* create a vector of sequential values */
i = 1:5; /* increment of 1 */
j = 5:1; /* increment of -1 */
k = do(1, 10, 2); /* odd numbers 1, 3, ..., 9 */
print i, j, k;
```
**Figure 2.12** Vectors with Sequential Values

|  | i.                                                                             |  |
|--|--------------------------------------------------------------------------------|--|
|  | $1 \qquad 2 \qquad 3 \qquad 4 \qquad 5$                                        |  |
|  | Ċ                                                                              |  |
|  | $\begin{array}{ccccccccccccc}\n5 & & & 4 & & & 3 & & & 2 & & & 1\n\end{array}$ |  |
|  | k                                                                              |  |
|  | $1 \qquad 3 \qquad 5 \qquad 7 \qquad 9$                                        |  |

The index creation operator (:) has lower precedence than arithmetic operators, as shown by the following statements and by Figure 2.13:

```
/* the index creation operator has low precedence */
n1 = 1;
n2 = 10;
h = n1+2:n2-3; /* equivalent to 3:7 */
print h;
```
**Figure 2.13** Precedence of Index Creation Operator

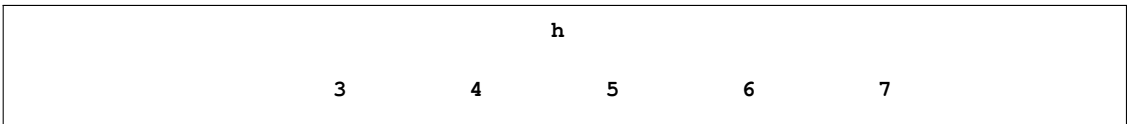

**Programming Tip:** The index creation operator (:) has lower precedence than arithmetic operators. Therefore, **a+b\*c:d+e\*f** is equivalent to **(a+b\*c):(d+e\*f)**.

The DO function requires that its arguments are numerical. But there is one situation in which the index creation operator can be used with character values: the creation of variable names with a common prefix and a numerical suffix. For example, if you have 10 variables and want to name them x1, x2, . . . , x10, the index creation operator can create these variable names, as shown in the following statements:

```
/* create variable names with sequential values */
varNames = "x1":"x10";
print varNames;
```
**Figure 2.14** Variable Names with Sequential Values

**varNames x1 x2 x3 x4 x5 x6 x7 x8 x9 x10**

Programming Tip: Use the index creation operator to create a vector of names with a common prefix and a numerical suffix (for example, **"x1":"x10"**).

# **2.3.3 Pseudorandom Matrices**

Probability theory and statistics describe events that contain aspects of randomness. A *random number algorithm* is an algorithm that generates a sequence of numbers whose statistical properties are such that the sequence is indistinguishable from a truly random sequence. Of course, it is technically impossible to *generate* a random sequence, since, by definition, a random process is not deterministic. Therefore, some people prefer use the term *pseudorandom numbers* to describe a sequence of numbers that are generated by a computer and that behave similarly to random variates from a specified distribution.

In SAS software a pseudorandom sequence of numbers is initialized with a *seed value* that determines the sequence. If you use a different seed value, you get a different sequence of numbers.

There are several SAS/IML functions and subroutines that generate pseudorandom variates. The UNIFORM and NORMAL functions generate random variates from the uniform distribution on  $[0, 1]$  and from the standard normal distribution, respectively. For example, the following statements generate two variables that are linearly related to each other.

```
/* create pseudorandom vectors */
seed = j(10, 1, 1); /* set seed (=1) and dimensions */
x = uniform(seed); /* 10 x 1 pseudorandom uniform vector */
y = 3*x + 2 + normal(seed); /* linear response plus normal error *
```
The UNIFORM and NORMAL functions are convenient for simple simulations and for quickly generating test data. In the previous statements, the seed value is 1. The size and shape of the **seed** matrix determines the shape of the output from the UNIFORM and NORMAL functions. Since **seed** is a  $10 \times 1$  vector, the column vector **x** contains 10 pseudorandom numbers in the interval Œ0; 1. Similarly, the NORMAL function returns a normally distributed "error vector," so that the vector **y** is a linear function of **x** plus an error term.

**Programming Tip:** Use the UNIFORM and NORMAL functions when you need to quickly generate a small random sample for an example or for testing purposes.

The statistical properties of the pseudorandom numbers generated by the UNIFORM and NOR-MAL functions are not as good as those generated by the newer Mersenne-Twister random number

generator that is implemented in the RANDGEN subroutine. Consequently, you should use the RANDGEN subroutine when you intend to generate millions of pseudorandom numbers.

The RANDGEN subroutine is used extensively in Chapter 13, "Sampling and Simulation." When you use RANDGEN, you need to allocate a matrix that will hold the random numbers, perhaps by using the J function. For the sake of completeness, the following statements use the RANDGEN subroutine to generate two variables that are linearly related to each other:

```
/* create pseudorandom vectors (better statistical properties) */
call randseed(12345); /* set seed for RANDGEN */
x = j(10, 1); /* allocate 10 x 1 vector */
e = x; /* allocate 10 x 1 vector */
call randgen(x, "Uniform"); /* fill x; values from uniform dist */
call randgen(e, "Normal"); /* fill e; values from normal dist */
y = 3*x + 2 + e; /* linear response plus normal error */
```
**Programming Tip:** Use the RANDGEN subroutine when the statistical properties of the pseudorandom numbers are important or when you intend to generate millions of variates.

For more information about the numerical properties of SAS routines that generate pseudorandom numbers, see the section "Using Random-Number Functions and CALL Routines" in the *SAS Language Reference: Dictionary*.

# **2.4 Transposing a Matrix**

The vectors created by the DO function and the index creation operators are row vectors. To get a column vector, you can use the T function, which transposes a matrix. The syntax is T(*matrix*).

The transpose of a row vector is a column vector, and the transpose of a column vector is a row vector. The transpose of a two-dimensional matrix is obtained by flipping the matrix about its main diagonal. Specifically, if  $a_{ij}$  is the element in the *i*th row and *j*th column of a matrix A, then  $a_{ji}$  is the element in the *i*th row and *j*th column of the transpose of A. The following statements demonstrate the transpose function:

**/\* transpose a matrix \*/ s = {1 2 3, 4 5 6, 7 8 9, 10 11 12}; /\* 4 x 3 matrix \*/ transpose = t(s); /\* 3 x 4 matrix \*/ print transpose;**

**Figure 2.15** A Transposed Matrix

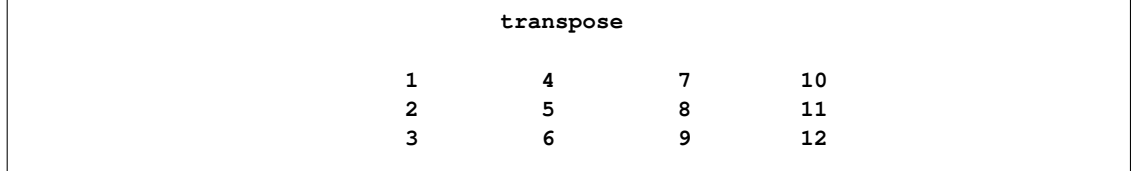

A mathematical notation for the transpose of a matrix  $\vec{A}$  is  $\vec{A}'$ . The SAS/IML language also supports this syntax:

```
sPrime = s`; /* alternative notation to transpose a matrix */
```
The transpose operator is described in Section 2.12.

# **2.5 Changing the Shape of Matrices**

Sometimes it is convenient to reshape the data in a matrix. Suppose you have a  $1 \times 12$  matrix. This same data can fit into many other matrices: for example, a  $2 \times 6$  matrix, a  $3 \times 4$  matrix, a  $4 \times 3$ matrix, and so on. The SHAPE function enables you to specify the number of rows and columns for a new matrix. The values for the new matrix come from an existing matrix, as shown in the following statements:

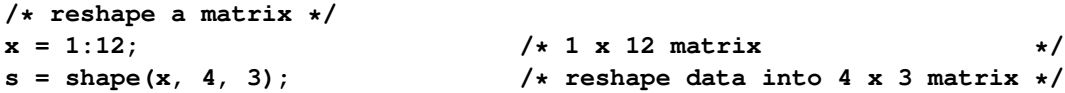

The matrix **s** is identical to the one specified manually in the example in the preceding section.

The data in SAS/IML matrices are stored in row-major order and this ordering of the elements is used in reshaping the data. The SHAPE function does not change the order of the data elements in memory; it merely changes how those data are interpreted as a matrix.

Programming Tip: Data in SAS/IML matrices are stored in row-major order.

The previous example specifies both the number of rows and the number of columns to the SHAPE function. You can also specify only the number of rows or only the number of columns. The dimension that is not specified is determined automatically by dividing the number of elements in the matrix by the number of specified rows or columns. To specify only the number of rows, omit the third argument or use 0 for the number of columns. To specify only the number of columns, specify 0 for the number of rows, as shown in the following statements:

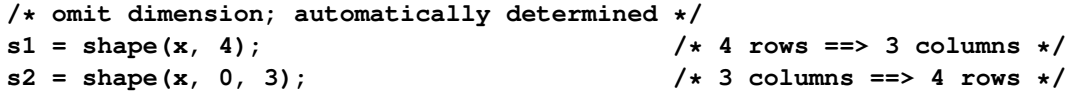

You can also reshape data into dimensions that are not congruent to the original data by specifying a value to use when the original data "runs out," as shown in the following statements:

```
/* pad data with a specified value (missing) */
s = shape(1:10, 4, 3, .); /* 4 x 3, pad with missing value */
print s;
```
#### **Figure 2.16** Result of the SHAPE Function

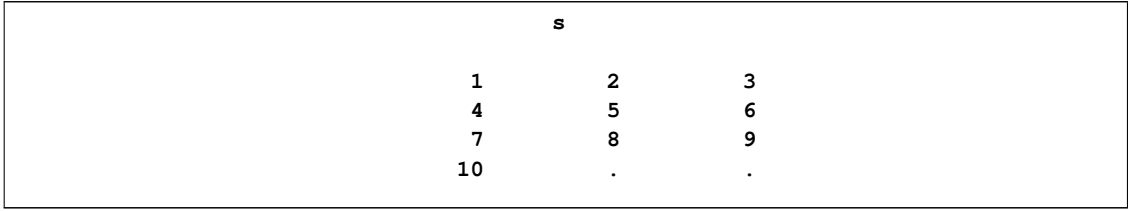

# **2.6 Extracting Data from Matrices**

This section describes various techniques for extracting or modifying the subsets of a matrix. The subsets include, rows, columns, submatrices, and diagonal elements.

You can specify elements of a matrix with one index or with two. For example,  $\mathbf{x}[3]$  is the third element of the matrix **x**, specified in row-major order. Similarly, **y[1,2]** specifies the element in the first row and the second column of the matrix **y**. You can use indices on either side of an assignment statement, as the following statements indicate:

```
/* use indices on either side of assignment statements */
x = {1 2 3, 4 5 6};
y = x[2, 3]; /* value of 2nd row, 3rd column */
\mathbf{x}[2, 3] = 7; /* changes the value of \mathbf{x}[2,3]; \mathbf{y} is unchanged \star/
print x, y;
```
**Figure 2.17** Result of Assignment Statements

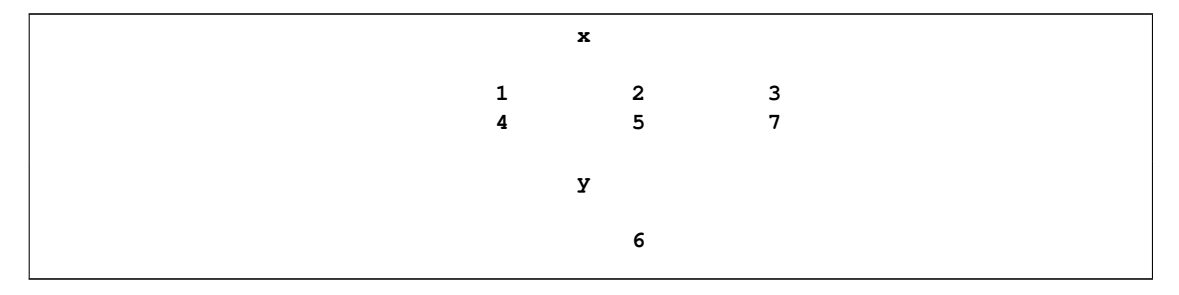

If **m** is an  $n \times p$  matrix, it is an error to refer to **m**[i, j] when  $i > n$  or  $j > p$ . It is also an error to use nonpositive indices.

It is an error to refer to a subscript of an undefined matrix. For example, the following statements show that you cannot assign elements of a vector if the vector has not been created:

```
/* ERROR: subscripting a matrix that has not been created */
z[1] = 0; /* z is undefined */
```
The error message for this mistake is displayed in the SAS log, which is shown in Figure 2.18.

```
ERROR: (execution) Matrix has not been set to a value.
operation : [ at line 1520 column 2
operands : z, *LIT1001, *LIT1002
z 0 row 0 col (type ?, size 0)
*LIT1001 1 row 1 col (numeric)
       1
*LIT1002 1 row 1 col (numeric)
       0
 statement : ASSIGN at line 1520 column 1
```
**Figure 2.18** Error Message for Undefined Matrix

Each line of the error message gives information about the error:

- The error is that you are trying to access an element of a matrix that has not been assigned a value.
- The error occurred in the left-bracket (subset) operation.
- The operation involved three operands: the matrix **<sup>z</sup>** and two unnamed literals.
	- The matrix **z** has zero rows and zero columns. It is an undefined matrix.
	- The first unnamed literal has the value 1.
	- The second has the value 0.
- The error occurred during the assignment statement.

**Programming Tip:** It is an error to refer to a subscript of an undefined matrix.

# **2.6.1 Extracting Rows and Columns**

You can specify submatrices of a matrix by specifying vectors of indices. For example, the following statements assign the matrix **w** to the values in the odd rows and even columns of the matrix **z**:

```
/* extract submatrix */
z = {1 2 3 4, 5 6 7 8, 9 10 11 12};
rows = {1 3};
cols = {2 4};
w = z[rows, cols];
print w;
```
#### **32 Chapter 2: Getting Started with the SAS/IML Matrix Programming Language**

```
Figure 2.19 A Submatrix
```
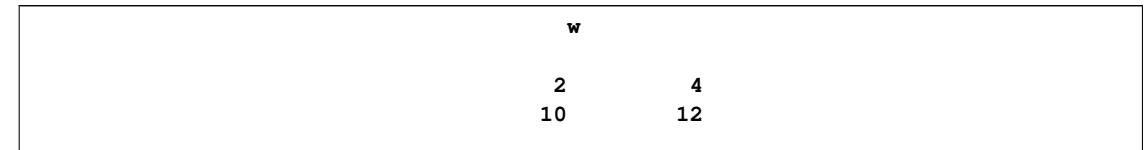

You can specify all rows of a matrix by omitting the row index. Columns are handled similarly. The following statements use the previous definitions of **rows** and **columns** to show this syntax:

```
/* extract only rows or columns */
oddRows = z[rows, ]; /* specified rows; all columns */
evenCols = z[ , cols]; /* all rows; specified columns */
```
**Programming Tip:** You can specify all rows of a matrix by omitting the row index. Columns are handled similarly.

When you extract a subset of a matrix by specifying a single set of indices, the resulting matrix is always a column vector. At times, this is a surprising result, as shown in the following statements.

```
/* different ways to specify elements of a matrix */
z = {1 3 5 7 9 11 13}; /* row vector */
w = z[{2 4 6}]; /* column vector with values {3,7,11} */
t = z[ , {2 4 6}]; /* row vector with values {3 7 11} */
print w t;
```
**Figure 2.20** Results of Two Indexing Schemes

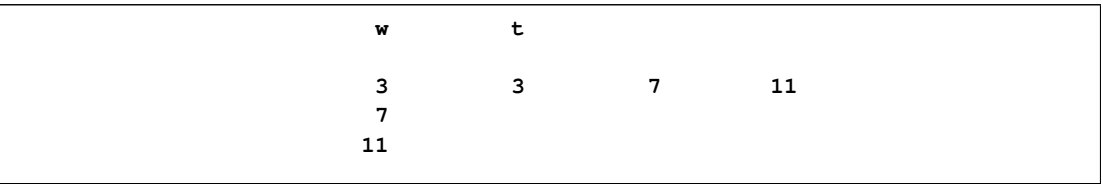

Note that **w** is a column vector even though **z** is a row vector! To get a row vector, you must explicitly omit the row index, as for the vector **t** (or use the SHAPE function).

Programming Tip: If you extract a subset of a matrix by specifying a single set of indices, the resulting vector is a column vector.

You can also extract all rows *except* those that you enumerate. The SETDIF function (described in Section 2.11) is useful for this. The following statements extract all rows except those contained in the vector **v**:

```
/* extract all rows except those specified in a vector v */
q = {1 2, . 3, 4 5, 6 7, 8 .};
v = {2 5}; /* specify rows to exclude */
idx = \text{setdif(1:ncow(q), v)}; /* start with 1:5, exclude values in v */
r = q[idx, ]; /* extract submatrix */
print idx, r;
```
**Figure 2.21** Rows That Are Not Excluded

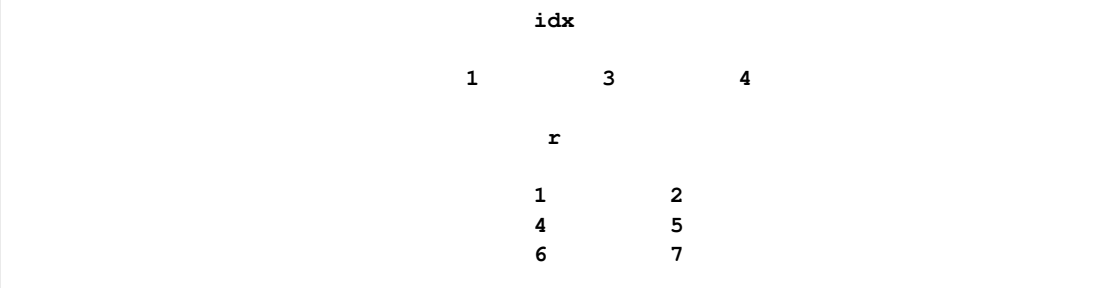

In the previous statements, the second and fifth rows of the **q** matrix contain missing values. Suppose you want to exclude these rows from a computation. You can define **v** to be the vector that contains the rows to exclude and use the SETDIF function to remove those rows from the vector of all row numbers in **q**. The vector **idx** contains the rows that are retained, as shown in Figure 2.21.

# **2.6.2 Matrix Diagonals**

An important subset of a matrix is the *diagonal* of the matrix. For an  $n \times p$  matrix A, the diagonal is the set of elements  $A_{ii}$  for  $i = 1, \ldots, \min(n, p)$ . You can extract the diagonal of a matrix by using the VECDIAG function, as shown in the following example:

```
/* extract matrix diagonal */
m = {1 2 3,
    2 5 6,
    3 6 10};
d = vecdiag(m);
print d;
```
**Figure 2.22** The Diagonal of a Matrix

```
d
     1
     5
    10
```
The VECDIAG function returns a vector of diagonal elements from a matrix, whereas the DIAG function returns a diagonal matrix created from a specified vector of values, as shown in the following example:

#### **34 Chapter 2: Getting Started with the SAS/IML Matrix Programming Language**

```
/* create a diagonal matrix from a vector */
vals = {5, 2, -1};
s = diag(vals);
print s;
```
**Figure 2.23** A Diagonal Matrix

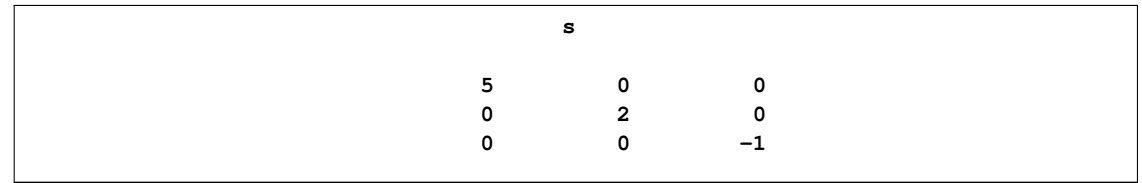

The I function returns a square matrix that contains ones on the diagonal. This is called the *identity matrix*. You need to specify the dimension of the matrix, as shown in the following example:

```
/* create an identity matrix */
ident = I(3); /* 3 x 3 identity matrix */
print ident;
```
**Figure 2.24** An Identity Matrix

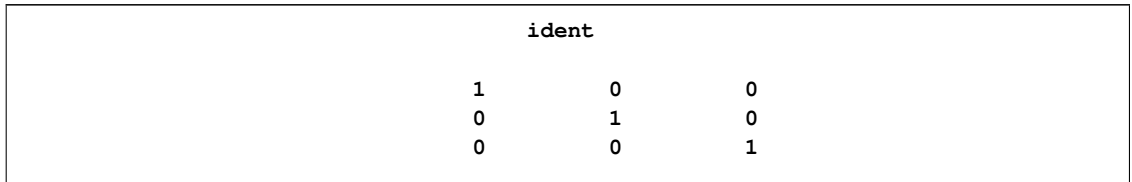

If you want to extract or modify the diagonal values of a general  $n \times p$  matrix, you can directly index the elements of the diagonal by using the following statements:

```
/* index the diagonal elements of a matrix */
n = nrow(m);
p = ncol(m);
diagIdx = do(1, n*p, p+1); /* indices of the diagonal */
print diagIdx;
d2 = m[diagIdx]; /* extract the diagonal */
print d2;
```
**Figure 2.25** Indices and Values of a Matrix Diagonal

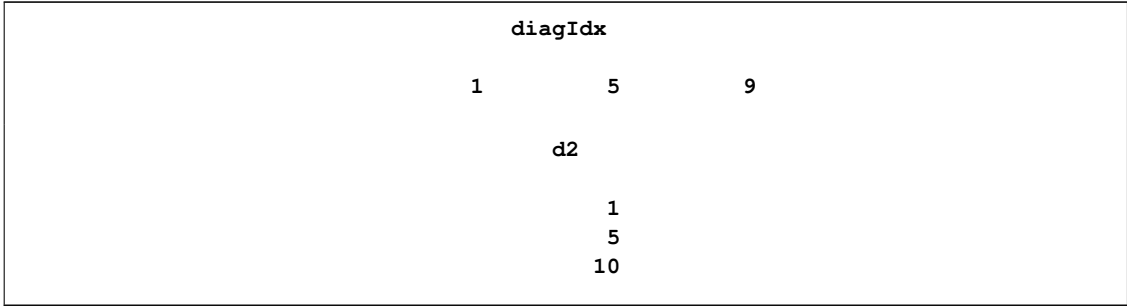

In the example, the DO function constructs the indices of the diagonal for a general  $n \times p$  matrix. These are the correct indices because SAS/IML matrices are stored in row-major order. The indices are stored in the **diagIdx** vector.

You can use the indices in **diagIdx** to extract the diagonal, as shown in the previous example, or to assign to the diagonal elements. For example, a common matrix operation is to subtract a constant from the diagonal of a square matrix, as shown in the following statements:

```
/* compute B = (m - lambda*I) for lambda=1 */
/* First approach: use the formula */
B1 = m - I(n); /* I(n) gives n x n identity matrix */
/* Second approach: Do not physically create the identity matrix */
B = m;
B[diagIdx] = m[diagIdx] - 1; /* modify the diagonal */
print m B;
```
**Figure 2.26** Matrix with Modified Diagonal

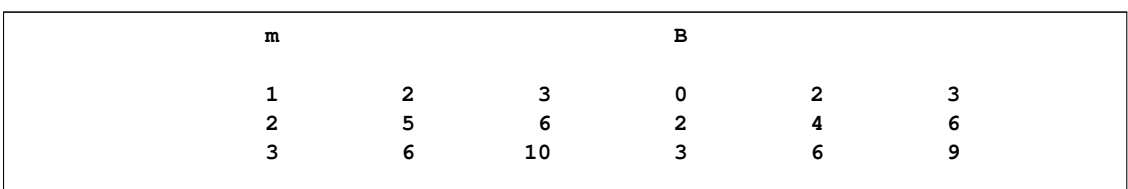

The example creates the matrix  $m - I$  in two different ways. The first way is to use the I function to explicitly create an identity matrix and then to subtract that matrix from  $m$  to form the matrix  $B$ . This works, but is not as efficient as the alternative approach. The alternative approach initializes the matrix  $\hat{B}$  with the values of  $m$  and then subtracts 1 from each diagonal element.

# **2.6.3 Printing a Submatrix or Expression**

There are times when it is convenient to print a submatrix of a matrix, or, in general, a temporary result of some matrix expression. You can print submatrices and expressions by enclosing the term that you want to print in parentheses.

For example, suppose that a data matrix contains hundreds of rows, but you want to print only the first few rows. You can index the rows that you want to print, and enclose the expression in parentheses, as shown in the following statements:

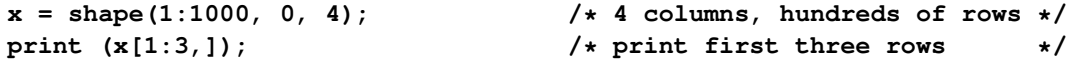

**Figure 2.27** First Three Rows of a Matrix

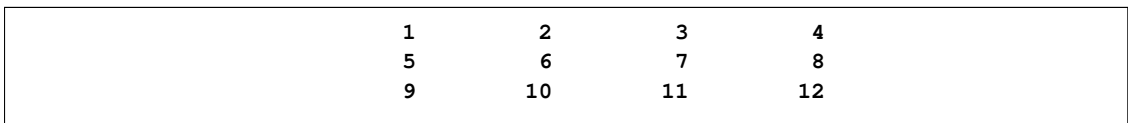

The output is shown in Figure 2.27. Notice that the output does not contain any matrix names. This is in contrast to printed output in previous examples in which the name of the matrix is printed in the output. The explanation for this is that when SAS/IML encounters an expression enclosed in parentheses, it creates a temporary matrix to hold the result and the PRINT statement does not output a name for temporary matrices. However, as described in section "Printing a Matrix" on page 19, you can use the LABEL= and COLNAME= options in the PRINT statement to make the printed output easier to understand, as shown in the following statements:

```
varNames = 'Col1':'Col4';
print (x[1:3,])[label="My Data" colname=varNames];
```
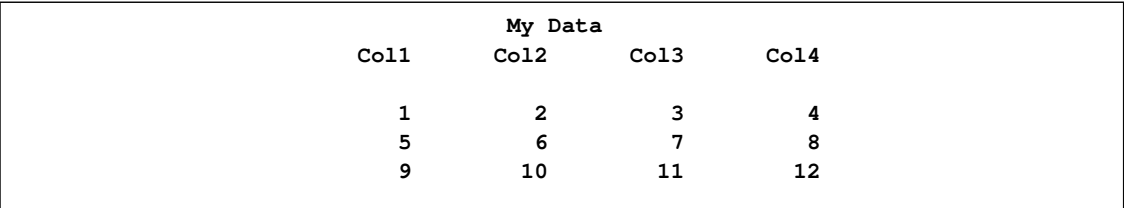

**Figure 2.28** Adding a Label and Column Names to Printed Output

In the same way, you can print matrix expressions by enclosing the expression in parentheses. For example, the following statements print a linear transformation of a row vector:

```
x = 1:4;
print (3*x + 1); /* print expression */
```
**Figure 2.29** Result of Printing an Expression

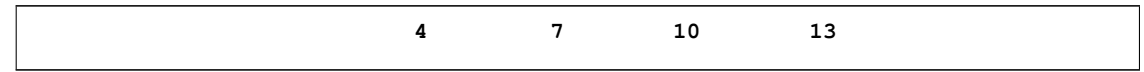

**Programming Tip:** To print a submatrix, you must enclose the submatrix in parentheses:

```
print (x[1:3]);
```
This is a peculiarity of the PRINT statement. You also need to enclose matrix expressions in parentheses:

**print (3\*x + 1);**

# **2.7 Comparision Operators**

In the SAS/IML language, the equal sign (**=**) plays two roles. The equal sign can be an assignment operator or a comparison operator. The other comparison operators are less than (**<**), less than or equals (**<=**), greater than (**>**), greater than or equals (**>=**), and the not equals operator (**^=**). Usually you will compare a matrix with a scalar value or with another matrix of the same dimensions, although it is also possible to compare a matrix with a vector. The result of the comparison is a matrix of zeros and ones. The result matrix has the value one for locations where the comparison is true and the value zero for locations where the comparison is false. This is shown in the following statements:

```
/* comparison operators */
x = {1 2 3, 2 1 1};
s1 = (x=2);
print s1;
z = {1 2 3, 3 2 1};
s2 = (x<z);
print s2;
```
**Figure 2.30** Results of Comparison Operators

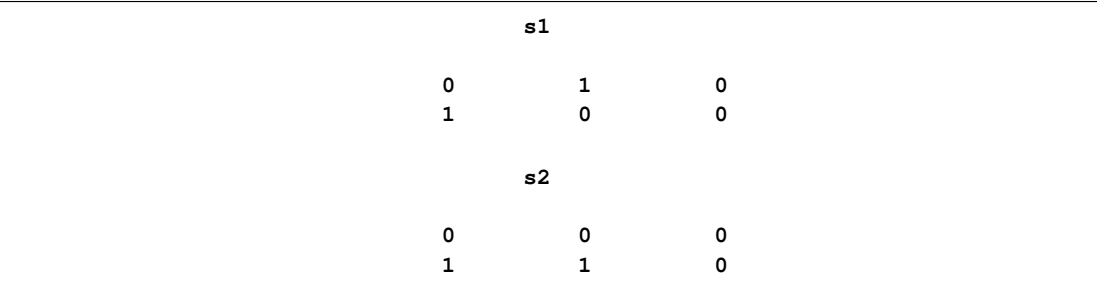

The matrix **s1** has the same dimensions as the matrix **x**. The element **s1[i,j]** has the value 1 when **x[i,j]** equals 2. Similarly, the matrix **s2** has the value 1 in locations where **x[i,j]** is less than  $z[i, j]$ , and has the value 0 otherwise.

The parentheses in the previous example are not necessary, but might help to remind you that the first equal sign is an assignment, whereas the second is a comparison operator. The SAS/IML language does not support the "multiple assignment" syntax found in some other languages. The expression **x=y=0** does *not* assign the value zero to the matrices **x** and **y**; instead, it compares the matrix **y** with zero, and assigns the result to **x**.

Programming Tip: The comparison operators return a matrix of zeros and ones.

Programming Tip: Unlike the DATA step, the SAS/IML language does not support the mnemonic keywords EQ, NE, GT, LT, GE, or LE as a replacement for the symbols **=**, **^=**, **>**, **<**, **>=**, or **<=**.

The comparison operators treat a missing value as a value that is less than any valid nonmissing value, as shown in the following example:

```
/* missing values compare as less than any nonmissing value */
m = .;
n = 0;
r = (m<n);
print r;
```
#### **38 Chapter 2: Getting Started with the SAS/IML Matrix Programming Language**

**Figure 2.31** Result of Comparing a Missing Value

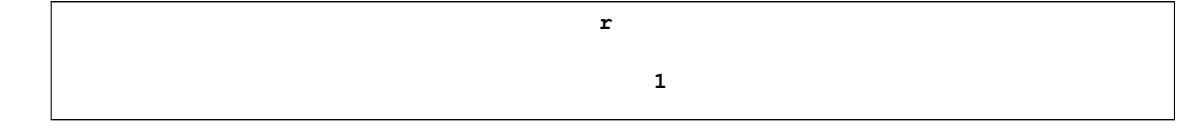

# **2.8 Control Statements**

This section describes SAS/IML statements that control the flow of a program. This includes the IF-THEN/ELSE statements, the iterative DO statement, the DO/WHILE statement, and the DO/UNTIL statement.

# **2.8.1 The IF-THEN/ELSE Statement**

The comparison operators are most often used in the conditional expression of an IF-THEN/ELSE statement, as shown in the following statements:

```
/* an IF-THEN/ELSE statement */
x = {1 2 3, 2 1 1};
z = {1 2 3, 3 2 1};
if x <= z then
   msg = "all(x <= z)";
else
  msg = "some element of x is greater than the corresponding element of z";
print msg;
```
**Figure 2.32** Result of an IF-THEN/ELSE Statement

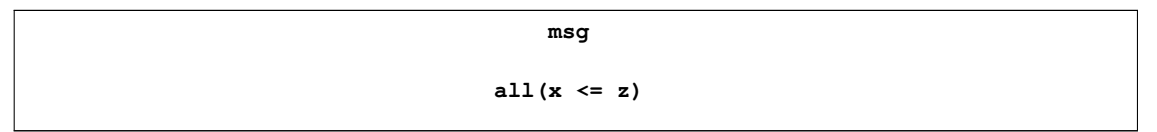

The syntax is identical to that used in the DATA step, except that the conditional expression in the SAS/IML language can be a matrix. Recall that the expression **x<=z** resolves to a matrix of zeros and ones. If every element of **x<=z** is nonzero (that is, the expression is true for all elements), then the statement following the THEN keyword is executed. Otherwise, the statement following the ELSE keyword is executed. The ELSE statement is optional.

Programming Tip: A matrix expression in an IF-THEN statement is true provided that all elements of the matrix expression are nonzero.

You can use the DO and END statements to group multiple statements that should be executed, as shown in the following statements:

```
/* a DO-END block of statements */
if x <= z then do;
  msg = "all(x \le x)";/* more statements ... */
end;
else do;
  msg = "some element of x is greater than the corresponding element of z";
   /* more statements ... */
end;
```
You can use the ALL function to emphasize the condition you are testing:

```
/* the ALL statement */
if all(x \leq z) then do;msg = "all(x \leq z)"/* more statements ... */
end;
```
The ALL function returns the value 1 if every element of its argument is nonzero; otherwise, it returns the value 0. If you want to test whether *any* element in a matrix is nonzero, you can use the ANY function, as shown in the following statements:

```
/* the ANY statement */
if any(x < z) then
  msg = "some element of x is less than the corresponding element of z";
print msg;
```
**Figure 2.33** Result of the ANY Function

**msg some element of x is less than the corresponding element of z**

The ANY function returns 1 if any element of its argument is nonzero; otherwise, it returns 0.

# **2.8.2 The Iterative DO Statement**

The iterative DO statement enables you to repeat a group of statements several times. For example, you can loop over elements in a matrix or loop over variables in a data set. The syntax is identical to that used in the DATA step, as shown in the following statements:

```
/* the iterative DO statement */
x = 1:5;
sum = 0;
do i = 1 to ncol(x);
  sum = sum + x[i]; /* inefficient way to sum elements */
end;
print sum;
```
#### **40 Chapter 2: Getting Started with the SAS/IML Matrix Programming Language**

The statements loop over the columns of **x** and add up each entry. The partial sum at each step in the iteration is accumulated in the variable **sum**. When the loop ends, **sum** contains the sum of the elements in **x**, as shown in Figure 2.34.

**Figure 2.34** Result of the Iterative DO Statement

**sum 15**

In general, you should try to avoid looping over every element in a vector. The SAS/IML language has many functions and statements that enable you to avoid explicit loops. For example, you can rewrite the previous example by using the SUM function to eliminate the loop:

```
x = 1:5;
sum = sum(x); /* efficient; eliminate DO loop */
```
The SUM function and other functions that act on matrices are described in Appendix C. The section "Writing Efficient SAS/IML Programs" on page 79 discusses other ways to avoid loops.

The iterative DO statement supports an optional WHILE or UNTIL clause. You can use the WHILE or UNTIL clauses when you want to exit the DO loop after a certain criterion is satisfied, as shown in the following statements:

```
/* an UNTIL clause */
x = 1:5;
sum = 0;
do i = 1 to ncol(x) until (sum > 8);sum = sum + x[i];
end;
print sum;
```
**Figure 2.35** Result of the UNTIL Clause

**sum**

**10**

The WHILE clause is evaluated at the top of the loop, whereas the UNTIL clause is evaluated at the bottom of the loop. Consequently, you can use the WHILE clause when you want to block the execution of the body of the loop. For example, the following statements find the partial sum of a vector until a missing value is encountered:

```
/* a WHILE clause */
x = {1 2 . 4 5};
sum = 0;
do i = 1 to ncol(x) while(x[i]<sup>^=</sup>.);
   sum = sum + x[i];end;
print sum;
```
**Figure 2.36** Result of the WHILE Clause

**sum 3**

The statements work correctly because the WHILE clause forces the loop to exit as soon as **i** is incremented to 3. If you try to use an UNTIL clause (such as  $until(x[i]=.)$ ), the body of the loop executes and results in the missing value being added to the **sum** variable.

You can also use the WHILE and UNTIL clauses in conjunction with a noniterative DO statement. In this case, you need to control the iteration yourself, and you need to avoid conditions that might lead to infinite loops. For example, the following statements use a DO-UNTIL statement to approximate the first local maximum of the sine function for  $x > 0$ :

```
/* a DO-UNTIL statement */
x = 0;
dx = 0.01;
do until(sin(x) > sin(x+dx));
   x = x + dx;
end;
print x;
```
**Figure 2.37** Result of the DO-UNTIL Statement

**x 1.57**

The true value of the local maximum is  $\pi/2 \approx 1.57$ . The loop adds a small increment to **x** at each iteration. The condition in the UNTIL clause tests whether the sine function is increasing at the current value of **x**. The loop continues until **x** attains a value at which the sine function is no longer increasing.

# **2.9 Concatenation Operators**

A previous section described ways to extract a subset of a matrix. This section describes how you can concatenate matrices together to form a bigger matrix from smaller ones.

The SAS/IML language provides two concatenation operators. The horizontal concatenation operator (**||**) appends new columns to a matrix, or combines two matrices that have the same number of rows. A typical usage is to create a data matrix consisting of columns from several vectors, as shown in the following statements:

#### **42 Chapter 2: Getting Started with the SAS/IML Matrix Programming Language**

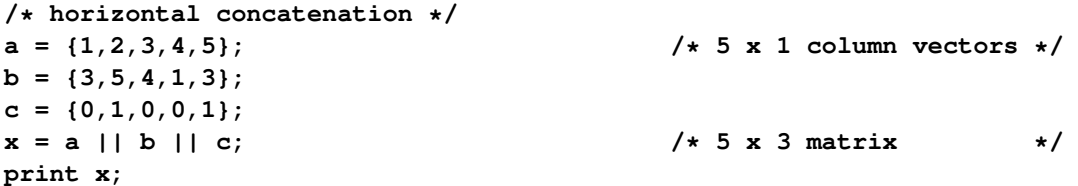

**Figure 2.38** Result of Horizontal Concatenation

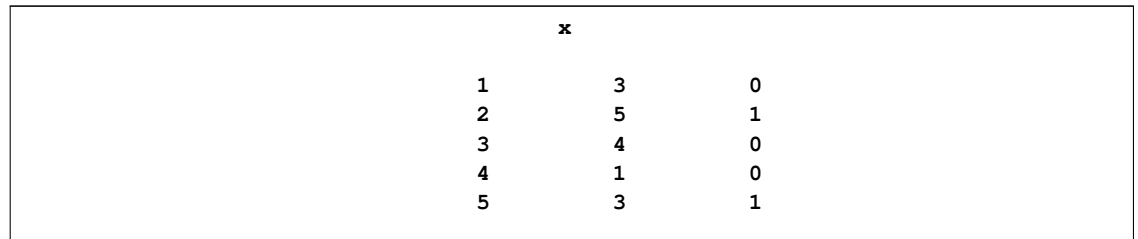

The vertical concatenation operator  $\binom{7}{1}$  appends new rows or combines matrices that have the same number of columns. A typical usage is that you want to combine several subsets of data, where each subset is contained in its own matrix. For example, the following statements combine a subset of the data (say, for males) with another subset (say, for females):

```
/* vertical concatenation */
males = {1 3 0, 2 5 1, 3 4 0}; /* 3 x 3 matrix */
females = {4 1 0, 5 3 1}; /* 2 x 3 matrix */
x = males // females; /* 5 x 3 matrix */
```
Because the concatenation operators allocate a new matrix and copy data into it, you should try to avoid using concatenation operators inside of a loop. For example, suppose you want to construct a vector of even integers **{2 4 6 8 10}**. The following statements show an inefficient way to construct this vector:

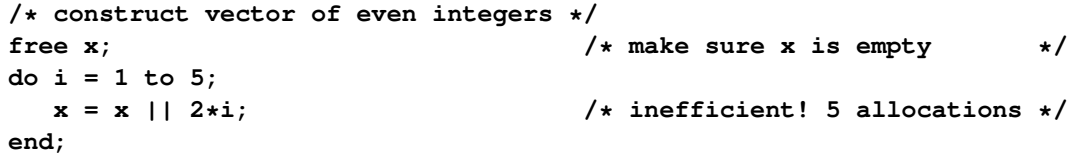

The program first uses the FREE statement to ensure that **x** is an empty matrix. Inside the DO loop, the program allocates a new matrix for each iteration of the loop. The first iteration concatenates the empty matrix with the scalar that contains 2. At the end of the first iteration, the matrix **x** is  $1 \times 1$ . At the end of the second iteration, the matrix **x** is  $1 \times 2$ , and so on.

It is not merely the allocation of memory that is inefficient. The algorithm is also inefficient because of the way it copies elements multiple times. During the five iterations, the value 2 is copied into a new matrix five times. The value 4 is copied four times, and so on. In total, the five values are copied 15 times before the loop ends. If the same algorithm is used to create a vector of length n, the values are copied a total of  $n(n-1)/2$  times!

If the purpose of the loop is to compute values for a matrix with a given number of rows and columns, it is usually more efficient to allocate space for the matrix prior to the loop. You can assign the values to the preallocated matrix inside the loop, as shown in the following statements:

```
/* Improved algorithm: allocate the matrix to hold the
  even integers. Assign values into the vector. */
x = j(1, 5, .); /* allocate; fill with missing */
do i = 1 to ncol(x);x[i] = 2*i; /* assign value */
end;
```
This algorithm requires a single allocation of a vector, and no values are copied unnecessarily. Of course, for this simple example, you can avoid the DO loop altogether:

**x = 2\*(1:5);**

**Programming Tip:** Whenever possible, avoid using concatenation operators to construct a matrix row-by-row (or column-by-column) inside a loop.

You cannot always avoid concatenation within a DO loop because there are situations in which you do not know in advance how many iterations are required. Nevertheless, even in those situations you can often obtain an upper bound on the number of iterations and preallocate the results matrix. An example is a root-finding algorithm that iterates until convergence. You do not know in advance how many iterations are required, but you can decide to limit the algorithm to no more than 50 iterations before stopping the algorithm. In this case, you can preallocate space for up to 50 results.

The concatenation operators enable you to append one matrix to the end of another. If you need to insert rows or columns into the middle of a matrix, you can use the INSERT function. If you need to remove rows or columns from the middle of a matrix, you can use the REMOVE function. For example, the following statements remove the first, third, and sixth elements of a vector, which has the effect of removing all missing values from the vector:

**y = {., 1, ., 2, 3, .}; v = remove(y, {1 3 6});**

See the *SAS/IML User's Guide* for details of the INSERT and REMOVE statements.

# **2.10 Logical Operators**

The IF-THEN/ELSE, DO-UNTIL, and DO-WHILE statements all test whether a condition is true. When the condition involves a matrix, the condition is considered "true" provided that it is true for each element of the matrix.

You can also test whether multiple conditions are true and combine two or more conditions into a single logical expression. The three logical operators are the AND operator  $(\&)$ , the OR operator (|), and the NOT operator (ˆ). The operators perform logical operations on the elements of matrices, as shown in the following statements:

```
/* logical operators */
r = {0 0 1 1};
s = {0 1 0 1};
and = (r & s);
or = (r | s);not = 'r;
print and, or, not;
```
**Figure 2.39** Results of Logical Operators

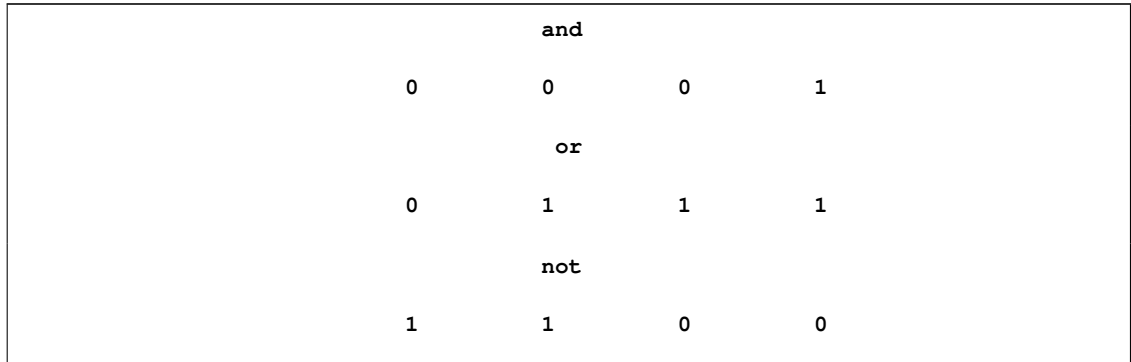

As the example indicates, the matrix **and** contains a nonzero value only where the corresponding elements of **r** and **s** are nonzero. Similarly, the matrix **or** contains a nonzero value if either of the corresponding elements of  $\mathbf{r}$  and  $\mathbf{s}$  are both nonzero. Lastly, the matrix **not** is nonzero only where the matrix **r** is zero.

**Programming Tip:** Unlike the DATA step, the SAS/IML language does not support the mnemonic keywords AND, OR, or NOT as a replacement for the symbols **&**, **|**, and **^**.

You can use the logical operators to combine multiple criteria into a single criterion. For example, the following statements use the logical AND operator to test whether the values of a vector are all in the domain of a function:

```
/* logical combination of criteria */
x = do(-1, 1, 0.5);
if (x>= -1) & (x<=1) then
   y = sqrt(1-x##2); /* the ## operator squares each element of x */
else
   y = "Unable to compute the function.";
print y;
```
**Figure 2.40** Result of the Logical AND (&) Operator

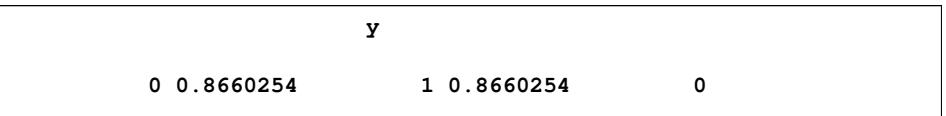

There are two conditions in the IF-THEN statement. The first tests whether all of the elements of **x** are greater than or equal to  $-1$ . The second tests whether all of the elements of **x** are less than or equal to 1. The logical AND operator ensures that the SQRT function is called only if both of the conditions are satisfied. The parentheses are not necessary, but are included for clarity. For this example, both conditions are satisfied, so the SQRT function is called. The argument to the SQRT function uses the elementwise power operator (**##**) to square each element of **x**. Consequently, the *i* th element of **y** is equal to  $\sqrt{1 - x_i^2}$ , where  $x_i$  is the *i* th element of **x**.

You can often write a logical condition in multiple ways. For example, the following IF-THEN statements are logically equivalent to the previous IF-THEN statement:

```
/* different ways to compute the same logical condition */
if (x< -1) | (x>1) then
   y = "Unable to compute the function.";
else
   y = sqrt(1-x##2);
if *(x < -1) & *(x > 1) then
  y = sqrt(1-x##2);
else
   y = "Unable to compute the function.";
```
Some programming languages support a feature known as *minimal evaluation* or *short-circuit evaluation*. In these languages, the second argument of a logical AND or OR expression is evaluated only if the first evaluation does not already determine the truth of the expression. For example, in the expression  $\bf{r} \cdot \bf{s}$ , if  $\bf{r}$  contains a zero, then the entire expression is false, regardless of the value of **s**. Similarly, in the expression **r | s**, if **r** contains all nonzero values, then the entire expression is true. The SAS/IML language does *not* support short-circuit evaluation.

Programming Tip: The SAS/IML language does not support short-circuit evaluation.

Why does this matter? Some programmers write logical expressions that assume short-circuiting will occur. For example, in some languages you can write the following logical expression:

```
/* incorrect: second condition evaluated even if first is false */
if (x>0) & (log(x)>1) then do; /* ERROR if x<=0 */
  /* more statements */
end;
```
This is a valid expression in a language that short-circuits operations because the expression that contains  $\log(x)$  is executed only if x is positive, as ensured by the first condition. However, in the SAS/IML language, both expressions are evaluated, and then the AND operator combines the results. This means that the LOG function is always called and that the program will stop with an error if some element of **x** is nonpositive.

Instead, you need to write the previous statements by using nested IF-THEN statements, as shown in the following example:

```
/* correct: second condition not evaluated if first is false */
if x>0 then
   if log(x)>1 then do;
      /* more statements */
   end;
```
# **2.11 Operations on Sets**

There are three SAS/IML functions that perform operations on sets. The UNION function returns the union of the values in one or more matrices. The XSECT function returns the intersection of the values in two or more matrices. (The intersection is the set of values common to all matrices.) The SETDIF function accepts two arguments, say **A** and **B**, and returns the values in matrix **A** that are not found in matrix **B**.

These set functions are shown in the following statements:

```
/* union, intersection, and difference of sets */
A = 1:4;
B = do(2.5, 4.5, 0.5);
u = union(A, B); /* union */
inter = xsect(A, B); /* intersection */
dif = setdif(A, B); /* difference between sets */
print u, inter, dif;
```
As shown in Figure 2.41, each of these functions returns a row vector. The vector **u** contains the union of the values in **A** and **B**, the vector **inter** contains the itersection of the values, and **dif** contains the difference between the sets determined by **A** and **B**.

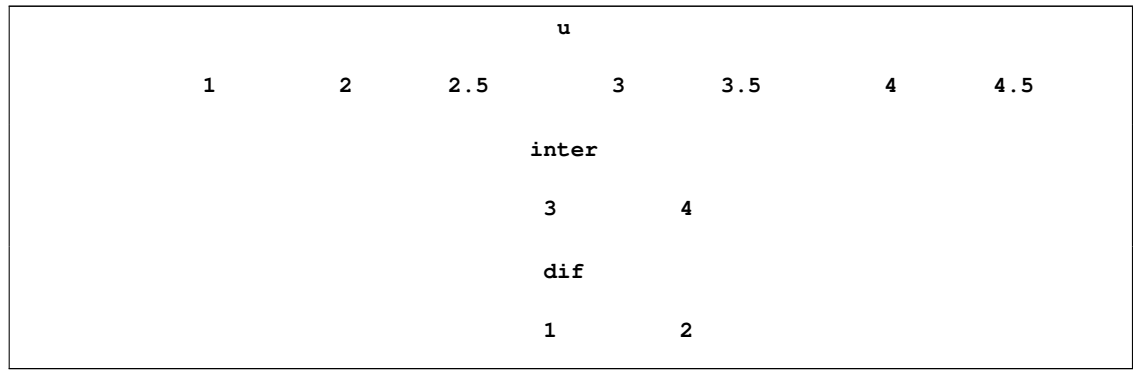

**Figure 2.41** Results of Operations on Sets

In this example, the intersection and the difference between sets were both nonempty, but this is not always the case. The XSECT function returns an empty matrix if there are no elements in the intersection of the matrices. Similarly, the SETDIF function returns an empty matrix if the elements of **A** are a proper subset of the elements of **B**. Consequently, you need to check that the matrix returned by XSECT or SETDIF is nonempty before you print it or use it in further computations. The following statements show an example in which the intersection is empty:

```
/* check whether intersection and set difference are empty */
A = 1:4;
B = do(5, 8, 0.5);
inter = xsect(A, B);
if ncol(inter)>0 then
   print inter;
dif = setdif(A, B);
if ncol(dif)>0 then
  print dif;
```
**Figure 2.42** A Nonempty Set Difference

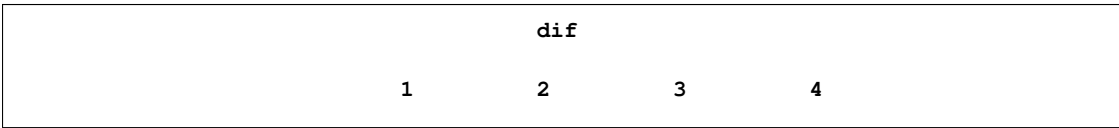

The matrix **inter** is created by the XSECT function, but it has zero rows and zero columns. You can therefore use the NCOL function to detect the empty intersection. (You could also check to see if **type(inter)** has the value 'U'.) The program avoids run-time errors by only executing the PRINT statement for nonempty matrices.

**Programming Tip:** The intersection of sets can be empty, so always check the matrix returned by XSECT and handle the possibility that the matrix is empty. Do the same for set differences found by using the SETDIF function.

# **2.12 Matrix Operators**

The fundamental unit in the SAS/IML language is the matrix. This section describes how to perform arithmetic operations that involve scalars, vectors, and matrices.

# **2.12.1 Elementwise Operators**

The elementwise operators in the SAS/IML language consist of one unary operator and several binary operators. The unary operator is the negation operator (**-**), which is equivalent to multiplication by -1. The elementwise binary operators are the addition operator (**+**), the subtraction operator (**-**), the elementwise multiplication operator (**#**), the division operator (**/**), and the power or exponentiation operator (**##**).

In most cases, the SAS/IML language enables you to write concise, high-level expressions that combine scalars, vectors, and matrices. The SAS/IML software determines if it can make sense

of an arithmetic expression in which the matrices have different dimensions. For example, the following statements show how you can write an arithmetic expression that contains a matrix and also a scalar or a vector:

```
/* elementwise matrix operations with scalar or vector */
x = {7 7, 8 9, 7 9, 5 7, 8 8};
grandmean = 7.5; /* mean of all elements */
y = x - grandmean; /* subtract 7.5 from each element */
mean = {7 8}; /* mean of each column */
xc = x - mean; /* subtract (7 8) from each row */
print y xc;
```
The assignment statement for  $\bf{y}$  contains an expression that subtracts a scalar value from a  $5 \times 2$ matrix, **x**. The SAS/IML language assumes that this is shorthand notation for subtracting the scalar 7.5 from every element of **x**. On the assignment statement for **xc**, the program subtracts a  $1 \times$ 2 vector from **x**. Since SAS 9.2, the SAS/IML language has assumed that this is shorthand for subtracting the vector **{7 8}** from every row of **x**. The resulting matrices are shown in Figure 2.43.

**Figure 2.43** Results of Elementwise Operations

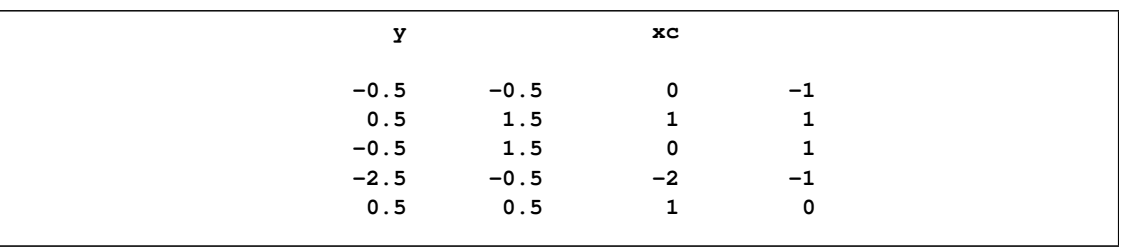

In general, if m is an  $n \times p$  matrix, you can perform elementwise operations with a second matrix **v** provided that **v** has one of the following dimensions:  $1 \times 1$ ,  $n \times 1$ ,  $1 \times p$ , or  $n \times p$ . The result of the elementwise operation is shown in Table 2.1, which describes the behavior of elementwise operations for the **+**, **-**, **#**, **/**, and **##** operators.

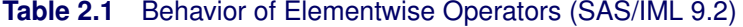

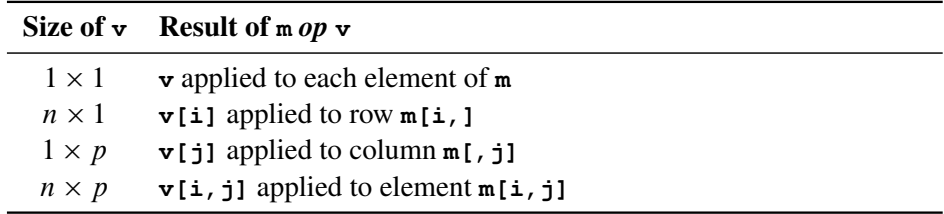

**Programming Tip:** If you follow the rules presented in Table 2.1, you can perform elementwise operations on rows or columns of a matrix by specifying an appropriate column vector or row vector.

The following statements (which continue from the previous example) give concrete examples for the remaining rules presented in Table 2.1:

```
/* elementwise matrix operations with vector or matrix */
/* r is row vector */
r = {1.225 1}; /* std dev of each col */
std_x = xc / r; /* divide each column (normalize) */
/* c is column vector */
c = x[,1]; /* first column of x */
y = x - c; /* subtract from each column */
/* m is matrix */
m = {6.5 7.5, 7.9 9.1, 7.5 8.5, 5.6 6.4, 7.5 8.5};
deviations = x - m; /* difference between matrices */
print std_x y deviations;
```
The program shows that you can multiply or divide every row (or column) of a matrix by a scalar or a vector in a natural way. For example, the statement that assigns the matrix **std\_x** divides each column of **x** by its standard deviation, thus normalizing the scale of each column. The results of this and the other computations are shown in Figure 2.44.

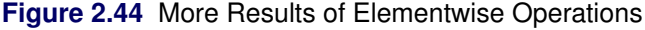

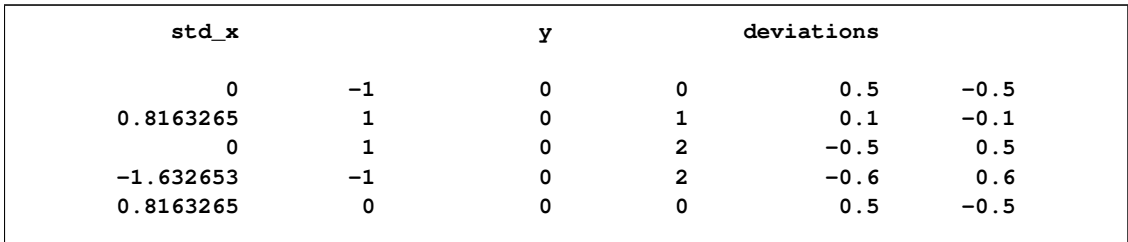

# **2.12.2 Matrix Computations**

The SAS/IML language supports operators for specifying high-level matrix operations such as matrix multiplication. The matrix multiplication operator is  $\star$ . If **A** is an  $n \times p$  matrix and **B** is a  $p \times m$ matrix, the product  $\mathbf{A} * \mathbf{B}$  is an  $n \times m$  matrix. The *ij* th entry of the product is the sum  $\Sigma_k^p$  $k=1$ <sup> $A_{ik}B_{kj}$ .</sup> If **B** is a column vector, then set  $j = 1$  in the previous formula.

For example, the following statements multiply a matrix and a vector:

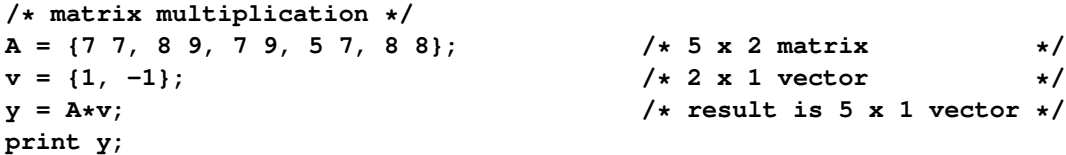

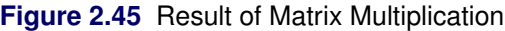

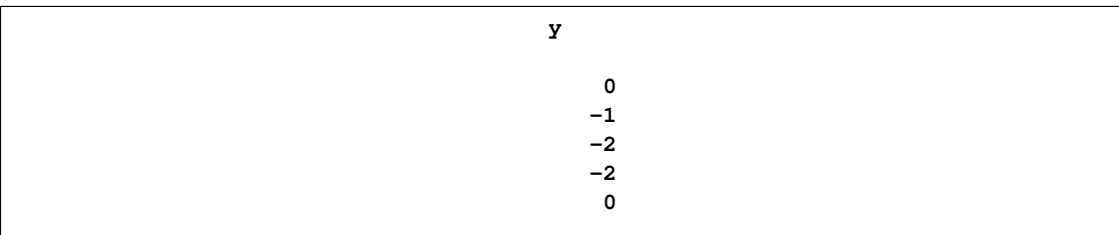

#### **50 Chapter 2: Getting Started with the SAS/IML Matrix Programming Language**

As a convenience, you can also use the  $\star$  operator to multiply a matrix by a scalar quantity, such as **3\*A**. This performs elementwise multiplication and is equivalent to **3#A**.

Another matrix operator is the transpose operator (**`**). This operator is typed by using the GRAVE ACCENT key. (The GRAVE ACCENT key is located in the upper left corner on US and UK QWERTY keyboards.) The operator transposes the matrix that follows it. This notation mimics the notation often seen in statistical textbooks that discuss matrix equations.

For example, given an  $n \times p$  data matrix X and a vector of n observed responses, y, a goal of ordinary least squares (OLS) regression is to find the linear combination of the columns of  $X$  that best approximates y. The so-called *normal equations* provide a computational solution to this problem. The normal equations are written as  $(X'X)b = X'y$ . Solving this equation means solving for the unknown  $p \times 1$  parameter vector b.

The following statements use the matrix transpose operator to compute the  $X'X$  matrix and the  $X'y$ vector for example data:

```
/* Set up the normal equations (X'X)b = X'y * / y'x = (1:8)`; /* X data: 8 x 1 vector */
y = {5 9 10 15 16 20 22 27}`; /* corresponding Y data */
/* Step 1: Compute X`X and X`y */
x = j(nrow(x), 1, 1) || x; x = j(nrow(x), n) || x; x = j(nrow(x), n) || x; x = j(nrow(x), n) || x; x = j(nrow(x), n) || x; x = j(nrow(x), n) || x; x = j(nrow(x), n) || x; x = j(nrow(x), n) || x; y = j(nrow(x), n) || x; y = j(nrow(x), n) || x; y = j(nrow(x), n) || x; y = j(nrow(x), n) || x; xpx = x^* + x;<br>
/* cross-products \starxpy = x^* + y;
```
The vector **x** is initially defined as the column vector that results from transposing the row vector **1:8**. The vector **y** is also defined by transposing a row vector. (You can equivalently define **y={5, 9, ..., 27}** by typing commas between each pair of values, but it is easier to type one grave accent than to type seven commas.) The statements next append a vector of ones to the **x** data; this column is used to compute an intercept term in an OLS regression model. The matrix **xpx** and the vector **xpy** are computed by using a natural notional that mimics the mathematics of the problem.

Because the transpose operator can be difficult to see, some programmers prefer to use the T function to indicate transposition. However, the SAS/IML language optimizes certain computations such as the computation of **xpx**. For that reason, using the transpose operator can sometimes result in better performance than using the T function.

**Programming Tip:** The SAS/IML language optimizes certain computations that involve the transpose operator (**`**). Consequently, you should use the transpose operator instead of the T function when you are concerned about the speed of matrix computations.

The SAS/IML language also provides functions that enable you to numerically solve the normal equations for the unknown parameter  $b$ . Textbooks often write the solution of the normal equations as  $b = (X'X)^{-1}X'y$ , where  $A^{-1}$  indicates the inverse of the matrix A. The SAS/IML language provides the INV function for computing the inverse of a function, so many SAS/IML programmers use the following statements to numerically solve the normal equations:

```
/* solve linear system */
/* Solution 1: compute inverse with INV (inefficient) */
xpxi = inv(xpx); /* form inverse crossproducts */
b = xpxi * xpy; /* solve for parameter estimates */
```
A better technique is to use the SOLVE function to numerically solve the normal equations:

**/\* Solution 2: compute solution with SOLVE. More efficient \*/ b = solve(xpx, xpy); /\* solve for parameter estimates \*/**

Explicitly solving for the inverse matrix is inefficient if you are only interested in solving a linear equation. Not only does the INV function need to allocate memory, but the INV function (which solves for a *general* solution) is often less accurate than the SOLVE function (which solves for a particular solution). There might occasionally be situations in which you need to compute the inverse matrix, but you should avoid it when you have the option.

**Programming Tip:** If you need to solve the linear equation  $Ab = z$ , use the SOLVE function (**b=solve** (**A**, **z**) unless there is a compelling reason to explicitly compute the inverse matrix  $A^{-1}$ .

# **2.13 Managing the SAS/IML Workspace**

The SAS/IML language enables you to view and manage the matrices that are kept in memory. At any point in your program, you can see the matrices that are defined, free the memory that is associated with matrices, and store matrices to a SAS catalog.

You can use the SHOW statement to display the names, dimensions, and type of matrices that are defined and are in scope. You can specify a list of matrices or you can use the SHOW NAMES statement to display information about all matrices. Both of these techniques are shown in the following statements:

```
/* display the names, dimensions, and type of matrices */
proc iml;
x = 1:3; /* define some matrices */
y = j(1e5, 100); /* large matrix: 10 million elements */
animals = {"Cat" "Dog" "Mouse",
         "Cow" "Pig" "Horse"};
show names; /* show information about all matrices */
show y animals; /* show information about specified matrices */
```
#### **52 Chapter 2: Getting Started with the SAS/IML Matrix Programming Language**

**Figure 2.46** Information about Defined Matrices

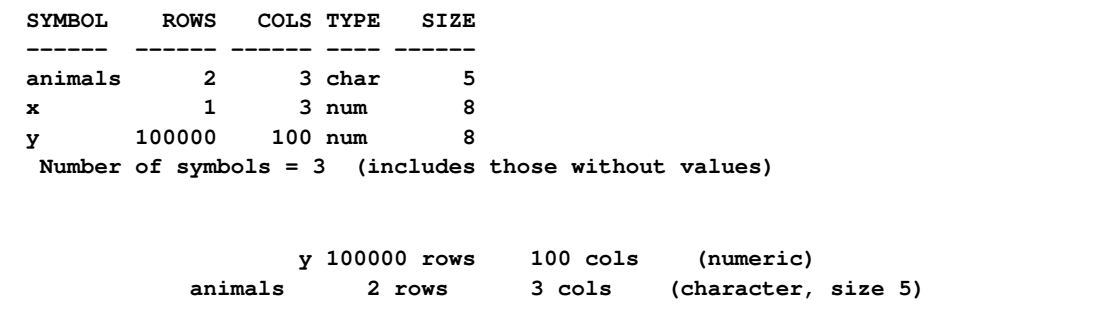

If you no longer need certain matrices, you can use the FREE statement to free the associated memory. For example, the following statements free the memory that is associated with a large matrix:

```
/* delete one or more matrices by listing their names */
free y;
show names;
```
**Figure 2.47** Deleting a Matrix

```
SYMBOL ROWS COLS TYPE SIZE
------ ------ ------ ---- ------
animals 2 3 char 5
x 1 3 num 8
Number of symbols = 3 (includes those without values)
```
You can free all matrices by placing a slash (**/**) on the FREE statement, as shown in the following example. Figure 2.48 shows that three matrix names (symbols) have been used in this session, but none of the matrices have values after the FREE statement is executed.

```
/* delete all matrices */
free /;
show names;
```
**Figure 2.48** Deleting All Matrices

```
SYMBOL ROWS COLS TYPE SIZE
------ ------ ------ ---- ------
Number of symbols = 3 (includes those without values)
```
If you need to shut down your computer or exit the SAS System, but you want to save the state of your program so that you can resume work at a later time, you can save some or all of the matrices that are currently defined. This is especially important if some matrices are the result of a lengthy computation. You can use the STORE statement to save matrices. By default, the STORE statement saves the matrices to a SAS catalog in the Work library. However, the Work library vanishes at the

end of a SAS session, so it is best to use the RESET STORAGE statement to store the matrices to a permanent storage location, as shown in the following example. Figure 2.49 shows that the **animals** and **x** matrices are saved in the MyStorage catalog.

```
/* store all matrices to a permanent location */
x = 1:3;
animals = {"Cat" "Dog" "Mouse", "Cow" "Pig" "Horse"};
libname MyLib "C:\My Data"; /* set directory for storage */
reset storage=MyLib.MyStorage; /* set the storage catalog */
store _all_; /* store all matrices */
show storage; /* display catalog contents */
```
**Figure 2.49** Stored Matrices

```
Contents of storage library = MYLIB.MYSTORAGE
Matrices:
ANIMALS X
Modules:
```
When you are ready to resume your work, you can start a new SAS/IML session and use the LOAD statement to restore the matrices, as shown in the following statements:

```
/* load matrices from a storage catalog */
proc iml;
reset storage=MyLib.MyStorage;
load _all_;
show names;
```
**Figure 2.50** Loading Matrices from Storage

```
SYMBOL ROWS COLS TYPE SIZE
         ------ ------ ------ ---- ------
ANIMALS 2 3 char 5
X 1 3 num 8
Number of symbols = 3 (includes those without values)
```
When you no longer need the matrices that are stored in the SAS catalog, you can remove them by using the REMOVE statement, as shown in the following statements:

```
/* remove all contents from a storage catalog */
remove _all_;
show storage; /* show the contents of the catalog */
```
#### **54 Chapter 2: Getting Started with the SAS/IML Matrix Programming Language**

**Figure 2.51** Removing Matrices from Storage

```
Contents of storage library = MYLIB.MYSTORAGE
Matrices:
Modules:
```
As an alternative to using the \_ALL\_ keyword, you can specify a list of names on the STORE and LOAD statements to indicate which matrices you want to store and load. Similarly, you can remove a specified list of matrices from storage.

From **[Statistical Programming with SAS/IML® Software](http://www.sas.com/apps/sim/redirect.jsp?detail=TR19623)** by Rick Wicklin. Copyright © 2010, SAS Institute Inc., Cary, North Carolina, USA. ALL RIGHTS RESERVED.

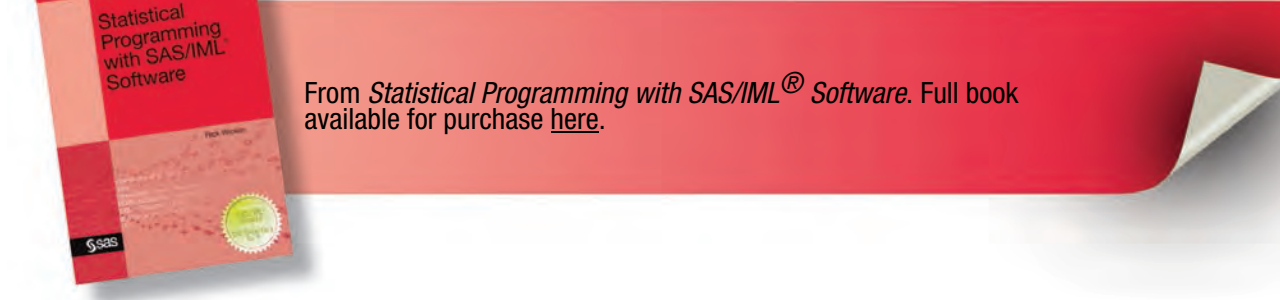

# **Index**

# Symbols

() (parentheses), 117 \* (matrix multiplication), 49 + (plus sign) as addition operator, 47 as string concatenation operator, 24 as subscript reduction operator, 66, 81 - (minus sign) as subtraction operator, 47 - (negation operator), 47 / (slash) as division operator, 47 in FREE statement, 52 // (vertical concatenation operator), 42 : (index creation operator), 25 : (subscript reduction operator), 67, 81 ; (semicolon) in statements, 5 < (less than operator), 36 <= (less than or equals operator), 36  $=$  (equal sign), 36 > (greater than operator), 36 >= (greater than or equals operator), 36 @ symbol, 100 # (multiplication operator), 47 ## (exponentiation operator), 47 \$ (dollar sign), 254 & (ampersand) as AND operator, 43, 62 in vector name, 93 variables and, 103, 271 **`** (transpose operator), 50, 73  $\hat{O}$ (NOT operator), 43  $\hat{ }$  = (not equals operator), 36 jj (horizontal concatenation operator), 41 | (OR operator), 43

# A

abstract classes, 134 action menu attaching to graphs, 386 methods supporting, 139, 429 addition operator  $(+)$ , 47 AICC (Akaike's information criterion), 217, 267, 390 aicc function (R), 271 algorithm performance

comparing, 375 timing algorithms, 383 ALIAS statement, 118 aliases creating for modules, 117 defined, 114 ALL function, 422 ALL option, READ statement, 56 ampersand  $(\&)$ as AND operator, 43, 62 in vector name, 93 variables and, 103, 271 AND operator (&), 43, 62 ANY function, 422 APPEND statement description, 425 timing algorithms, 383 transferring data, 92 writing data sets, 58 arguments evaluating, 75 functions requiring, 103 optional, 207 passing by reference, 74 to modules, 331 Auto Hide property, 294 Auxiliary Input window, 124

#### B

bar charts creating, 135 creating from data objects, 146 creating from vectors, 145 defined, 145 modifying graphs, 146 BarChart class creating graphs, 135, 145 frequently used methods, 147, 432 modifying graphs, 146 base classes, 134, 141 birthday matching problem case study, 338 overview, 332 simulating, 335 BlendColors module, 120, 236 bootstrap distributions computing estimates, 353

creating, 351 defined, 349 for the mean, 350 plotting, 368 bootstrap methods case study, 363 comparing two groups, 356 defined, 349 overview, 349 box plots categorical data and, 193 creating, 162 creating from data objects, 163 creating from vectors, 163 creating grouped, 164 defined, 161 BoxPlot class creating graphs, 161 frequently used methods, 165, 432 break points, 232 BY group processing, 71 BY statement, 362, 365

## C

C functions, 346 C= option, HISTOGRAM statement (UNIVARIATE), 95 case sensitivity, 5, 130, 254 categorical variables changing display order of, 236 displaying on graphs, 193 indicating values via marker shapes, 226 CDF function, 421 CEIL function, 312, 397 central limit theorem, 355 CHAR function, 71, 424 character matrix length of, 22 overview, 18, 21 CHOOSE function, 65, 319, 422 CLASS statement, 289 classes, *see* IMLPlus classes classification variables creating line plots with, 158 regression diagnostics and, 289 client data sets, 174 CLOSE statement, 425 CMISS function, 77 coin-tossing simulation, 312 COLNAME= option FROM clause, CREATE statement, 58 PRINT statement, 19, 36, 57, 71, 426 colon operator (:), 25

color interpolation, 234 color ramp, 119, 232 ColorCodeObs module, 120, 236 ColorCodeObsByGroups module, 120, 236 column vectors extracting data from matrices, 32 overview, 18, 28 columns, standardizing in matrix, 83 COLVEC module, 331 comparison operators, 36 CONCAT function, 24, 97, 100 concatenation operators overview, 41, 97 padding strings and, 24 concrete classes, 134 conditioning plot, 274 confidence intervals, plotting, 366 constant matrices, 24 continuous variables coloring by values, 232 marker colors to indicate values, 229 ContourPlot class, 168 control statements, *see also* DO statement, *see also* IF-THEN/ELSE statement overview, 38, 425 syntax for, 5 Cook's D statistic, 284, 292 coordinate systems drawing on graphs, 191 practical differences, 202 CopyServerDataToDataObject module, 119, 184, 299 CORR procedure, 406, 408 correlation analysis, 408 COUNTMISS function, 422 COUNTN function, 67, 422 COV option, CORR procedure, 406, 408 craps (game) simulation, 322 CREATE statement description, 425 timing algorithms, 383 transferring data, 92 writing data sets, 58, 113 CUSUM function, 422 cutoff values, 232

# D

data attributes changing category display order, 236 changing marker properties, 226 getting/setting, 244 R functions, 256 selecting observations, 241

data frames creating, 256 defined, 254 passing data to R, 254 R objects and, 260 data objects adding variables to, 180 creating, 132, 174 creating bar charts from, 146 creating box plots from, 163 creating data sets from, 177 creating from data sets, 174 creating from matrices, 177 creating histograms from, 150 creating line plots from, 156, 160 creating linked graphs from, 175 creating matrices from, 179 creating scatter plots from, 154 defined, 144 data sets adding variables from, 184 Birthdays2002, 417 creating data objects from, 174 creating from data objects, 177 creating from matrices, 58 creating from tables, 439 creating matrices from, 56 linking related data, 390 Movies, 416 reading/writing, 56, 113, 425 server/client, 174 transferring data from R, 257 transferring to R functions, 254 Vehicles, 415 DataObject class adding variables to data objects, 180 categorical variable display order, 236 changing marker properties, 226 class hierarchy, 135 creating data objects, 174, 177 creating data sets, 177 creating graphs, 144 creating linked graphs, 175 creating matrices, 179 creating R data frames, 256 frequently used methods, 243, 259, 428 getting/setting attributes, 244 overview, 112, 131, 173, 185, 428 schematic description of roles, 132 selecting observations, 241 transferring data from R, 257 DATASETS procedure, 102 DataTable class, 138 DataView class

class hierarchy, 134 creating graphs, 136 displaying action menu items, 387 frequently used methods, 429 linking related data, 391 overview, 139, 429 DATE7. format, 156, 170 DATETIMEw. format, 256 DATEw. format, 256 debugging programs Auxiliary Input window and, 124 jumping to error location, 121 jumping to errors in modules, 123 PAUSE statement and, 125 **declare** keyword, 130, 144 default module storage directory (DMSD), 114 derived classes, defined, 134 descriptive statistical functions, 421 DET function, 423 DIAG function, 33, 423 diagonal of a matrix, 33 dialog boxes creating with Java, 402 creating with R, 404 displaying lists in, 399 displaying simple, 396 in SAS/IML Studio, 126, 396 modal, 405 division operator  $(1)$ , 47 DMSD (default module storage directory), 114 DO function, 25, 377, 423 DO statement, 5, 38, 39, 425 DO/UNTIL statement, 40, 425 DO/WHILE statement, 40, 425 DoDialogGetDouble module, 120 DoDialogGetListItem module, 120, 399 DoDialogGetListItems module, 120, 399, 401 DoDialogGetString module, 120 DoDialogModifyDouble module, 120, 397 DoErrorMessageBoxOK module, 120 dollar sign  $(\$)$ , 254 DoMessageBoxOK module, 120, 399 DoMessageBoxYesNo module, 120, 397 DrawContinuousLegend module, 120 drawing regions drawing on graphs, 191 foreground/background, 197 predication band case study, 198 drawing subsystem, 187 DrawInset module, 120, 206 DrawLegend module adjusting graph margins, 208 comparing regression models, 300 description, 120

overview, 204 DrawPolygonsByGroups module, 120 dynamically linked graphs, 136

#### E

ECDF (empirical cumulative distribution function), 287 EIGEN subroutine, 423 elementwise operators, 47 empirical cumulative distribution function (ECDF), 287 empty matrix, 64, 207 ENDSUBMIT statement, *see* SUBMIT statement equal sign  $(=)$ , 36 error handling when calling procedures, 101 error messages, interpretting, 31 EXECUTE subroutine, 104 ExecuteOSProgram module, 308 exponentiation operator (##), 47 ExportDataSetToR module, 254, 256 ExportMatrixToR module, 255 ExportToR module, 256

# F

FINISH statement, 72, 424 fitted function (R), 262 FLOOR function, 312 FORMAT procedure, 247 FORMAT= option, PRINT statement, 19, 426 formatting functions, 424 FREE statement, 42, 52 Freedman-Diaconis bandwidth, 151 FREQ procedure, 71 FROM clause, APPEND statement, 58 FROM clause, CREATE statement, 58 function modules, 72, 270 functions as methods, 130, 144 built-in, 435 calling in R packages, 264 creating matrices, 24 descriptive statistical, 421 finding minimum of, 84 formatting, 424 linear algebra, 423 mathematical, 420 matrix query, 422 matrix reshaping, 422 probability, 421 requiring list arguments, 103 set, 46, 423 unimodal, 84

## G

GAM procedure, 382 GCV (generalized cross validation), 217 generic functions, 260 GENMOD procedure, 358 GetPersonalFilesDirectory module, 119 GINV function, 423 GLM procedure comparing models, 297 MODEL statement, 98, 290 naming output variables, 96 OUTPUT statement, 96, 189, 232 regression curves on scatter plot, 188 running regression analysis, 280 variables for predicted/residual values, 182 GLOBAL clause, START statement, 74, 117 global symbols, 74 golden section search, 84 graphs, *see* IMLPlus graphs, *see* statistical graphs greater than operator  $(>), 36$ greater than or equals operator  $(\geq=)$ , 36 grouped box plots, 164 GTK2 toolkit, 404 gWidgets package (R), 404

# H

HARMEAN function, 103 high-leverage observations, 286 hist function (R), 273 Histogram class creating graphs, 149 frequently used methods, 150, 432 HISTOGRAM statement, UNIVARIATE procedure, 95 histograms adding rug plots, 212 creating from data objects, 150 creating from vectors, 149 defined, 149 KDE case study, 215 horizontal concatenation operator  $(||$ ), 41

# I

I function, 34, 423 identity matrix, 34 IF-THEN/ELSE statement description, 38, 425 handling errors, 102 logical operators and, 45 syntax for, 5 IML procedure

calling R functions, 252 drawing comparison, 224 global scope and, 74 overview, 6 RUN statement and, 6 running, 7 timing algorithms, 383 IMLMLIB module library, 73, 78, 119 IMLPlus calling R functions, 112, 252, 434 calling SAS procedures, 90, 111, 433 color representation in, 229 debugging programs, 121 drawing comparison, 224 managing data, 112, 173 object-oriented programming, 130 overview, 109, 427 processing requirements, 8 SAS/IML comparison, 126 IMLPlus classes base classes, 134 creating graphs, 135 DataObject class, 131, 428 DataView class, 429 defined, 144 derived classes, 134 in modules, 141 overview, 129 Plot class, 429 viewing documentation, 133 IMLPlus graphs adding lines to, 210 adjusting margins, 208 attaching menus to, 386 changing axis tick positions, 220 characteristics, 112 coordinate systems, 191 creating, 135 creating dynamically linked, 136 drawing figures/diagrams, 222 drawing in background, 197 drawing in foreground, 197 drawing legends, 204 drawing regions, 191 drawing rug plots, 212 drawing subsystem, 187 KDE case study, 214 methods for creating/modifying, 431 methods for drawing, 430 plotting loess curve, 216 R functions and, 273 scatter plot case study, 198 IMLPlus modules base classes in, 141

debugging, 123 frequently used, 119 local variables in, 117 overview, 114 passing objects to, 139 storing/loading, 114 **import** keyword, 402 ImportDataSetFromR module, 258 ImportMatrixFromR module, 258 index creation operator (:), 26 index of occurrence, 338 INFLUENCE option, MODEL statement (REG), 284 influential observations, 284 INSERT function, 43, 423 insets, drawing on graphs, 203 interactive techniques attaching menus to graphs, 386 dialog boxes and, 396 linking related data, 390 pausing programs, 385 INTERP= option, MODEL statement (LOESS), 268 INTO clause, READ statement, 57 IntToRGB module, 120, 230, 236 INV function, 50, 372, 423 IRR function, 104

# J

J function, 24, 70, 423 Java language, 130, 402 javax.swing classes, 402 JOptionPane class (Java), 402

# K

kernel density estimate case study, 94, 214 KERNEL option, HISTOGRAM statement (UNIVARIATE), 95 KernSmooth package (R), 264

# L

LABEL= option, PRINT statement, 19, 36, 426 LCLM= option, OUTPUT statement (GLM), 96 least squares regression model, 296 LEFT function, 424 legends, drawing on graphs, 203 LENGTH function, 22, 422 less than operator (<), 36 less than or equals operator  $(\leq)$ , 36 LIBNAME statement, 59 library function (R), 264

line plots creating for several variables, 156 creating for single variable, 155 creating from data objects, 156, 160 creating from vectors, 155 creating with classification variables, 158 defined, 155 line segments, drawing, 191 linear algebra functions, 423 LinePlot class, 155, 433 frequently used methods, 161 lines function (R), 273 linked graphs, 136, 175 lists, displaying in dialog boxes, 399 lm function (R), 259 LOAD statement description, 424 loading matrices, 53 loading modules, 114 storing modules, 76 LOC function analyzing observations by categories, 68 assigning values to observations, 65 description, 422 efficient programs and, 79 handling missing values, 67 locating observations, 60 local variables, 73, 117 loess curve case study, 216 loess function (R), 267 LOESS procedure calling, 382 linking related data, 392 MODEL statement, 268, 392 plotting loess curve, 216 SCORE statement, 217 SELECT= option, 267 logical operators, 43 LOGISTIC procedure, 304 logistic regression diagnostics, 303 ls function (R), 255

# M

macro variables, 99 MAD (median absolute deviation), 4 MAD function, 4 margins, graph, 208 marker properties, changing, 226 mathematical functions, 420 matrix multiplication operator (\*), 49 matrix operators, 47 matrix query functions, 422 matrix reshaping functions, 422

matrix transpose operator (**`**), 50, 73 matrix/matrices changing shape of, 29 combining, 47 computing, 49 creating, 18 creating data objects from, 177 creating data sets from, 58 creating from data objects, 179 creating from data sets, 56 creating macro variables from, 99 defined, 4 diagonals of, 33 dimensions of, 20 empty, 64, 207 extracting data from, 30 length of, 22 options for printing, 425 passing data to R functions, 254 printing, 19 standardizing columns in, 83 transferring data, 91 transposing, 28 types of, 21 using functions to create, 24 MATTRIB statement, 57 MAX function, 422 MEAN function description, 84, 422 subscript reduction operators and, 67, 82 mean function (R), 261 Mean module, 435 MEANS procedure, 361, 363 median absolute deviation (MAD), 4 Median module, 4 menus, attaching to graphs, 386 Mersenne-Twister random number generator, 27 methods action menu and, 139, 429 calling syntax, 130 defined, 130, 144 for creating/modifying graphs, 431 for drawing graphs, 430 related to action menu, 429 MI procedure, 66 MIANALYZE procedure, 66 MIN function, 422 minimal evaluation, 45 minus sign (-) as subtraction operator, 47 missing values algorithms that delete, 375 comparison operators and, 37 handling, 65

passing, 207 R functions and, 261 standardizing data with, 84 modal dialog boxes defined, 405 for correlation analysis, 408 with checkboxes, 406 MODEL statement GLM procedure, 98, 290 LOESS procedure, 268, 392 REG procedure, 284 modules, *see also* IMLPlus modules, *see also* specific modules aliases for, 114, 117 arguments to, 331 defined, 424 dialog boxes and, 126 drawing rug plots on graphs, 212 encapsulating R statements, 270 evaluating arguments, 75 finding minimum of functions, 84 function, 72 global symbols, 74 IMLMLIB library, 73, 78 local variables, 73 overview, 435 passing arguments by reference, 74 storing, 76 subroutine, 72 MONNAMEw. format, 236 MosaicPlot class, 168 multiplication operator (#), 47

#### N

names function (R), 254, 263 NCOL function analyzing observations by categories, 68 AND operator and, 62 description, 422 determining matrix dimensions, 20 empty matrix and, 64 operations on sets, 47 negation operator (-), 47 NLENG function, 22, 422 NOMISS option, CORR procedure, 409 NORMAL function, 27, 421 NOSIMPLE option, CORR procedure, 408, 410 not equals operator ( $\hat{=}$ ), 36 NOT operator  $(^{\wedge})$ , 43 NROW function, 20, 64, 422 NUM function, 424 numeric matrix, 21

#### O

object-oriented programming, 130 objects defined, 144 passing to modules, 139 observations analyzing by categories, 68 assigning values to, 65 attributes of, 246 identifying high-leverage, 286 identifying influential, 284 locating, 60 selecting, 241 ODS EXCLUDE statement, 438 ODS GRAPHICS statement, 440 ODS HTML statement, 307 ODS OUTPUT statement, 92, 439 ODS SELECT statement, 438 ODS statements creating statistical graphics, 440 finding table names, 437 overview, 437 selecting/excluding tables, 438 ODS statistical graphics, 307, 440 ODS tables, *see* tables ODS TRACE statement, 437 OK= option, SUBMIT statement, 101, 111 onCancel function (R), 408 onOK function (R), 408 operators comparison, 36 concatenation, 24, 41, 97 elementwise, 47 frequently used, 420 logical, 43 matrix, 47 subscript reduction, 66, 81 Options dialog box, 114 options function (R), 263 OR operator (I), 43 OUTHITS option, SURVEYSELECT procedure, 360, 362 outliers defined, 231 identifying, 286 influential observations and, 284 LOC function and, 63 marking via color, 231 OUTPUT statement GLM procedure, 96, 189, 232 UNIVARIATE procedure, 94, 101 OutputDocument class, 277, 295

# P

packages (R) calling functions in, 264 defined, 252 installing, 264 parameters optimizing smoothing, 267 passing to procedures, 93, 111 parentheses (), 117 passing arguments by reference, 74 PAUSE statement, 125, 385 PBSPLINE statement, SGPLOT procedure, 383 PCTLPTS= option, OUTPUT statement (UNIVARIATE), 94, 101 PDF function, 157, 421 Pearson correlation coefficient, 72 PERCENT6.1 format, 245 performance considerations avoiding program loops, 79 comparing algorithm performance, 375 subscript reduction operators, 80 Plot class adjusting graph margins, 208 creating graphs, 135 drawing legends, 204 drawing line segments, 191 drawing subsystem, 187 frequently used methods, 430 graph coordinate systems, 191 overview, 138, 429 plot function (R), 273 Plot2D class, 135, 431 plus sign (+) as addition operator, 47 as string concatenation operator, 24 as subscript reduction operator, 66, 81 points function (R), 273 PolygonPlot class, 168 power operator (##), 47 prediction bands, scatter plots, 198 PRINCOMP procedure, 363 PRINT statement COLNAME= option, 19, 36, 57, 71, 426 FORMAT= option, 19, 230, 426 LABEL= option, 19, 36, 426 ROWNAME= option, 19, 71, 426 syntax, 19 printing expressions, 35 matrices, 19, 425 submatrices, 35 PRINTNOW statement, 297 probability functions, 421

procedures bootstrap computations, 358 calling from IMLPlus, 90, 111, 433 checking return code, 111 creating macro variables from matrices, 99 functions requiring list arguments, 103 handling errors, 101 kernel density estimate case study, 94 passing parameters, 93, 111 transferring data, 91 PROD function, 82, 422 profiling programs, 372 programming techniques analyzing observations by, 68 applying variable transformation, 59 assigning values to observations, 65 avoiding loops, 79 finding minimum of functions, 84 handling missing values, 65 locating observations that satisfy criteria, 60 reading/writing data, 56 standardizing columns in matrix, 83 properties, variable, 244 pseudorandom matrices, 27 %PUT statement, 99 PUTC function, 23, 424 PUTN function, 71, 221, 424

# Q

Q-Q plots, 287 Qntl module, 436 QNTL subroutine, 354, 422 QR subroutine, 423 QUANTILE function, 421 QUARTILE module, 133, 152 QUIT statement, 102

# R

R language calling functions, 112, 252, 434 calling R packages, 264 creating dialog boxes, 404 creating graphics, 273 data attributes, 256 encapsulating in modules, 270 handling missing values, 261 importing R objects, 259 optimizing smoothing parameter, 267 overview, 252 passing data, 254 R, supported versions, 264 RANDGEN subroutine

arguments to, 403 coin-tossing simulation, 313 description, 421 dialog boxes and, 397 Mersenne-Twister random number generator, 28 outcomes with specified probabilities, 322, 327 rolling-dice simulation, 321 random number generation, 27, 319 random sampling bootstrap methods and, 350 defined, 312 with unequal probability, 327 RANDSEED subroutine, 28, 58, 312, 321, 421 RANK function, 239, 422 RANKTIE function, 422 READ statement, 56, 425 reading data sets, 56, 113, 425 reference lines, adding, 210 REG procedure, 102, 284 regression curves, overlaying, 188 regression diagnostics case study, 296 classification variables and, 289 comparing models, 292 displaying lines, 210 examining residuals distribution, 287 fitting regression models, 280 identifying high-leverage observations, 286 identifying influential observations, 284 identifying outliers, 286 logistic, 303 overview, 279 REMOVE function, 43, 375, 423 REMOVE statement, 53 REPEAT function, 25, 423 resampling, 359 RESET STORAGE statement, 53, 77 return code, 111, 397 RETURN statement, 72 RGB coordinate system, 199, 229 RGBToInt module, 120, 230, 236 RIGHT function, 424 robust regression model, 296 ROBUSTREG procedure, 63, 297 rolling-dice simulation, 321 ROOT function, 423 RotatingPlot class, 168 row index, 32 row vectors extracting data from matrices, 32 overview, 18, 28 standardizing columns in matrix, 83

ROWNAME= option, PRINT statement, 19, 71, 426 ROWVEC module, 330 RSTUDENT= option, OUTPUT statement (GLM), 232 rug plots, 212 RUN statement, 6

## S

sampling overview, 311 with replacement, 329 with unequal probability, 327 SAS Foundation, 9 SAS Metadata Server Connection Wizard, 10 SAS procedures, *see* procedures SAS/IML language, 3, *see also* IMLPlus, 18, 419 SAS/IML modules, *see* modules SAS/IML software, *see* IML procedure, *see* SAS/IML Studio SAS/IML Studio, *see also* IMLPlus calling C functions, 346 client-server architecture, 9 dialog boxes in, 126, 396 exploratory data analysis, 12 installing, 10 invoking, 10 online help, 432 overview, 8 pasting graphs, 277 running programs in, 11 workspace example, 8 scalars, 18, 47 scatter plots adding rug plots, 212 categorical data and, 193 comparing analyses with, 295 creating, 427 creating from data objects, 154 creating from vectors, 154 defined, 153 marker shapes and, 226 modifying, 427 overlaying regression curves, 188 prediction band case study, 198 ScatterPlot class, 153, 427, 433 scree plot, 364, 366 seed value, 27 SELECT= option, LOESS procedure, 267 SEM (standard error of the mean), 353 semicolon  $($ ; $)$ , 5 server data sets, 174 set functions, 46, 423

SETDIF function, 32, 46, 424 SGPLOT procedure, 383 SHAPE function, 29, 423 short-circuit evaluation, 45 SHOW NAMES statement, 51, 73 SHOW statement, 51 signature, defined, 130 simulation birthday matching problem, 335, 341 coin tossing, 312 defined, 312 efficiency considerations, 319 game of craps, 322 rolling dice, 321 slash (/) as division operator, 47 in FREE statement, 52 SMOOTH= option, MODEL statement (LOESS), 392 smoothing parameter, optimizing, 267 SOLUTION option, MODEL statement (GLM), 290 SOLVE function, 373, 423 SORT procedure, 71 SPLINE subroutine, 382 SQRT function, 45 SSQ function, 422 standard error of the mean (SEM), 353 START statement description, 72, 424 GLOBAL clause, 74, 117 parentheses on, 117 statements, *see also* ODS statements @ symbol and, 100 control, 425 module, 424 reading/writing data sets, 425 semicolon in, 5 statistical graphs, *see also* bar charts, *see also* box plots, *see also* histograms, *see also* IMLPlus graphs, *see also* line plots, *see also* scatter plots changing graph axis format, 169 data sources for, 144 displaying underlying data, 168 drawbacks of creating from vectors, 172 ODS, 307, 440 overlaying reference lines, 210 summary of graph types, 167 STORE statement description, 424 saving matrices, 53 storing modules, 76, 115 storing modules, 76, 114

str function (R), 260 string concatenation operator (+), 24 strings, removing blanks in, 98 STRIP function description, 424 removing blanks, 24, 98, 100 submatrices, printing, 35 SUBMIT statement calling procedures, 90, 111, 434 calling R functions, 252, 266 creating macro variables from matrices, 99 description, 425 OK= option, 101, 111 passing procedure parameters, 93 R option, 253 SUBPAD function, 98 subroutine modules, 72 subscript reduction operators, 66, 81 subtraction operator (-), 47 SUM function, 66, 422 summary function (R), 254 SURVEYSELECT procedure, 358 SVD subroutine, 423 SYMGET function, 102 SYMGETN function, 102 SYMPUT subroutine, 99 SYSERR macro variable, 102 SYSERRORTEXT macro variable, 102 SYSWARNINGTEXT macro variable, 102

# T

T function, 28, 423 tables creating data sets from, 439 finding names of, 437 listing destination, 307 regression diagnostics and, 291 selecting/excluding, 438 Tcl (Tool Command Language), 404 tcltk package (R), 404, 406 tclVar function (R), 407 tick marks, changing for date axis, 220 TIME function, 372 TIMEw. format, 256 timing computations overview, 371 replicating timings, 379 timing algorithms, 383 tips for, 384 tkbutton function (R), 405 tkconfigure function (R), 407 tkfocus function (R), 406 tkgrid function (R), 405, 407

tktitle function (R), 405 tktoplevel function (R), 405 tkwait function (R), 406 Tool Command Language (Tcl), 404 TPSPLINE subroutine, 382 TRACE function, 423 transforming variables, 59, 181, 289 transpose operator (**`**), 50, 73 TRIM function, 24, 424 TYPE function, 21, 47, 64, 422

#### U

UCLM= option, OUTPUT statement (GLM), 96 UNIFORM function, 27, 421 unimodal functions, 84 UNION function, 46, 424 UNIQUE function, 68, 79, 424 UNIVARIATE procedure calling, 90 comparing quantiles of data, 287 handling errors, 101 KDE case study, 95 transferring data, 93 USE statement, 56, 113, 425

#### V

VAR function, 84, 354, 422 Var module, 354, 436 variables, *see also* specific types of variables adding for predicted/residual values, 182 adding from data sets, 184 adding to data objects, 180 categorical, 193 creating from matrices, 58 modules and, 73 output, 96 properties of, 244 reading from data sets, 56 transforming, 59, 181, 289 VECDIAG function, 33, 423 vectors column, 18 combining, 47 creating, 18 creating bar charts from, 145 creating box plots from, 163 creating histograms from, 149 creating line plots from, 155 creating scatter plots from, 154 module arguments as, 331 row, 18 vertical concatenation operator (//), 42

#### W

WHERE clause, 113 Windows clipboard, 277 Work library, 8, 52 workspace bar, 9 workspaces comparing analyses in, 293 defined, 8 example, 8 managing, 51 server connections, 10 Work library and, 8, 52 writing data sets, 56, 113, 425

# X

XSECT function, 46, 424

From **[Statistical Programming with SAS/IML® Software](http://www.sas.com/apps/sim/redirect.jsp?detail=TR19623)** by Rick Wicklin. Copyright © 2010, SAS Institute Inc., Cary, North Carolina, USA. ALL RIGHTS RESERVED.

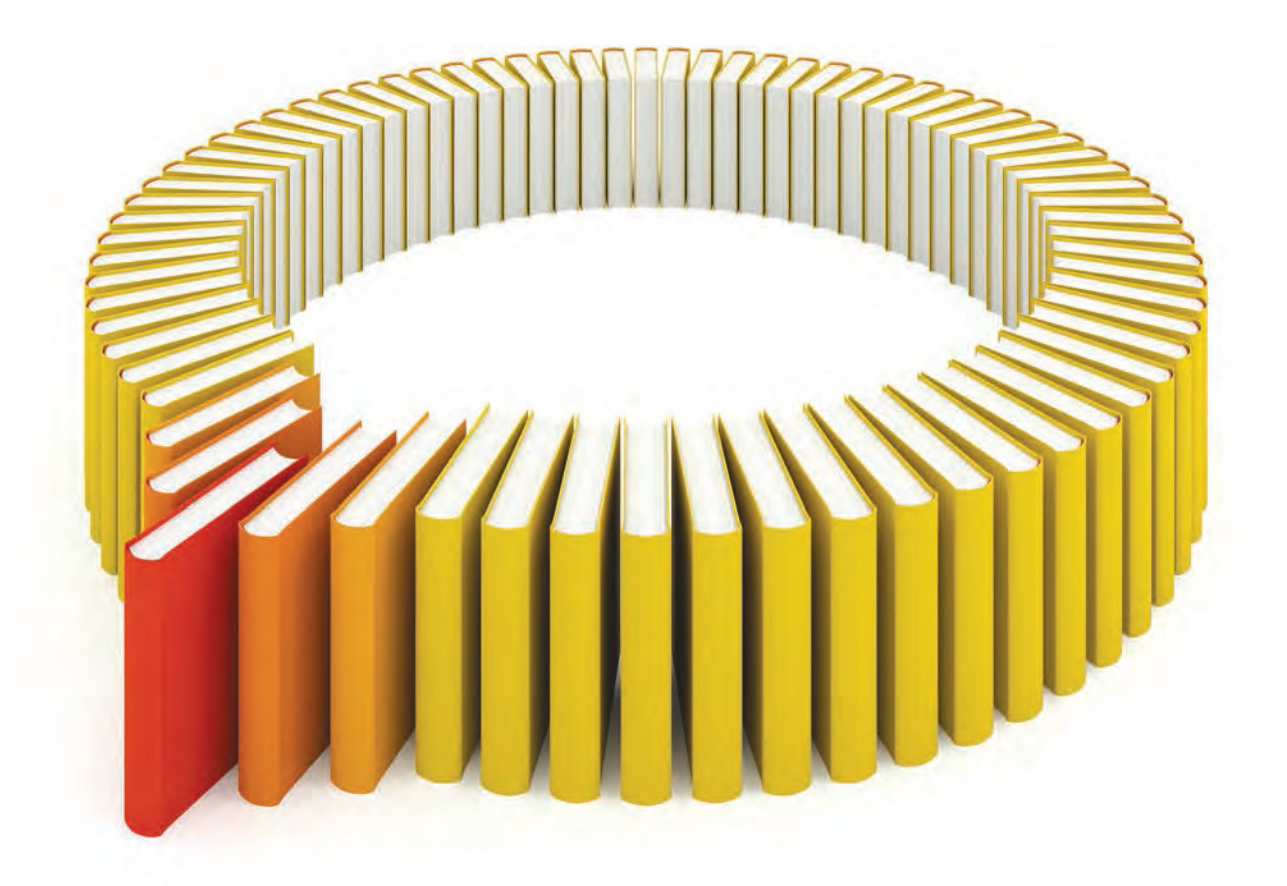

# Gain Greater Insight into Your SAS<sup>®</sup> Software with SAS Books.

Discover all that you need on your journey to knowledge and empowerment.

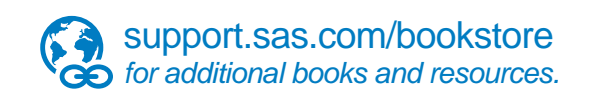

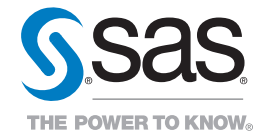

SAS and all other SAS Institute Inc. product or service names are registered trademarks or trademarks of SAS Institute Inc. And DiSA and other countries. ® indicates USA registration. Other brand and product names are<br>tack